**UNIVERSIDADE DO EXTREMO SUL CATARINENSE - UNESC**

# **CURSO DE CIÊNCIAS CONTÁBEIS**

**SERGIO NASCIMENTO GONÇALVES**

**E-SOCIAL: ANÁLISE SOBRE INCIDÊNCIA DE ERROS NO PROCESSO DE IMPLANTAÇÃO DA OBRIGAÇÃO ACESSÓRIA DOS CLIENTES DE UMA EMPRESA DE SOFTWARE CONTÁBIL**

**CRICIÚMA 2023**

### **SERGIO NASCIMENTO GONÇALVES**

## **E-SOCIAL: ANÁLISE SOBRE INCIDÊNCIA DE ERROS NO PROCESSO DE IMPLANTAÇÃO DA OBRIGAÇÃO ACESSÓRIA DOS CLIENTES DE UMA EMPRESA DE SOFTWARE CONTÁBIL**

Trabalho de Conclusão de Curso, apresentado para obtenção do grau de Bacharelado no curso de Ciências Contábeis da Universidade do Extremo Sul Catarinense, UNESC.

Orientador(a): Prof. (ª) Me. Luan Philippi Machado

### **AGRADECIMENTOS**

Primeiramente agradecer a Deus pela minha vida, e por me ajudar a vencer todos os obstáculos encontrados ao longo do curso.

Agradeço aos meus Pais e Irmãos que sempre estão à disposição para me ajudar.

Agradeço aos meus colegas de trabalho e principalmente minha coordenadora Paola Hunter.

Agradeço também a todos os meus colegas de curso, especialmente ao meu grupo Alison, Camila e Leticia.

Agradeço a todos os professores que contribuíram com seus ensinamentos.

E por fim agradeço ao meu orientador Luan Philippi que me ajudou constantemente na conclusão deste trabalho.

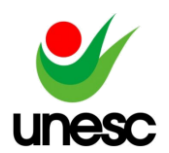

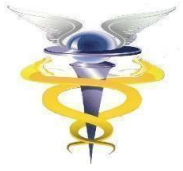

## **E-SOCIAL: ANÁLISE SOBRE INCIDÊNCIA DE ERROS NO PROCESSO DE IMPLANTAÇÃO DA OBRIGAÇÃO ACESSÓRIA DOS CLIENTES DE UMA EMPRESA DE SOFTWARE CONTÁBIL**

## **Sergio Nascimento Gonçalves<sup>1</sup>**

## **Luan Philippi Machado<sup>2</sup>**

**RESUMO:** Em busca de unificar as informações trabalhistas, previdenciárias, tributárias e fiscais foi elaborado um projeto pelo governo federal denominado eSocial – Sistema de escrituração digital das obrigações fiscais, previdenciárias e trabalhistas. Foi divulgado pelo Decreto nº 8.373, de 11 de dezembro de 2014. Desse modo, o objetivo deste estudo é analisar os principais erros ao realizar a entrega da obrigação acessória ao eSocial utilizando um software contábil. Este estudo é apresentado como uma pesquisa quantitativa, quanto aos objetivos caracteriza-se como descritiva, aos procedimentos foi adotado um estudo de caso. Para realizar o estudo foi utilizado o banco de dados de uma empresa de software contábil que atua em nível nacional, essa empresa conta com suporte que registra todos os atendimentos relacionados aos erros do eSocial ocorridos na entrega da obrigação por meio do software contábil. A pesquisa foi realizada, aplicando um filtro com a data da implantação do eSocial de acordo com seu cronograma de envios, nos três primeiros meses do início da obrigatoriedade, informando o evento e o erro ocorrido é possível identificar a quantidade de erros obtidos no período indicado. Com esse estudo de caso foi possível identificar que na fase de implantação do grupo 3 ocorreu a maior frequência de erros, enquanto na fase de implantação do grupo 1 teve uma baixa demanda, que pode-se justificar devido ao atraso no envio dos eventos.

**PALAVRAS - CHAVE:** Esocial; Departamento Pessoal; Segurança Digital; Folha de Pagamento.

**ÁREA TEMÁTICA:** Tema 05 – Contabilidade Tributária

## **1 INTRODUÇÃO**

Com o avanço da tecnologia a contabilidade no âmbito global teve que se adaptar às novas rotinas. No Brasil para atender tal necessidade foi implementado o Governo eletrônico ou também como é conhecido e-Governo, que trouxe o novo método para envio e fiscalização das informações fiscais e tributárias, muito mais rápido e eficaz, trazendo mais segurança e evitando atividades fraudulentas (SEBOLD *et al*., 2012).

<sup>-</sup><sup>1</sup> Acadêmico do curso de Ciências Contábeis da UNESC, Criciúma, Santa Catarina, Brasil.

 $2$  Titulação Mestre, UNESC, Criciúma, Santa Catarina, Brasil.

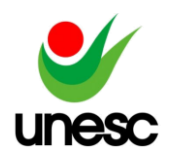

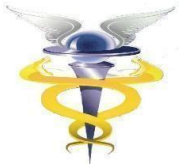

O formato digital vem ganhando espaço na contabilidade e as empresas de softwares contábeis que atuam na transmissão dos eventos têm a responsabilidade de garantir a segurança dessas informações digitais conforme a Lei Geral de Proteção de Dados Pessoais nº 13.709, de 14 de agosto de 2018.

Um dos avanços digitais se deu com a implantação do Sistema Público de Escrituração Digital (SPED). No Decreto nº 6022, de 22 janeiro de 2007, de maneira geral determina o novo método de cumprimento das obrigações acessórias, sendo transmitidas de forma digital por meio de certificado digital que atua como a assinatura eletrônica garantindo validade jurídica (BRASIL, 2007).

Em busca de unificar as informações trabalhistas, previdenciárias, tributárias e fiscais foi elaborado um projeto pelo governo federal denominado eSocial – Sistema de escrituração digital das obrigações fiscais, previdenciárias e trabalhistas. Foi divulgado pelo Decreto nº 8.373, de 11 de dezembro de 2014, que o projeto busca coletar as informações e armazenar em um Ambiente Nacional Virtual, visando disponibilizar esses dados para os órgãos participantes do projeto (MANUAL DE ORIENTAÇÃO DO ESOCIAL, 2022).

Contudo, almejando simplificar e unificar as informações acessórias, o eSocial foi criado para substituir o modo como é feito o envio dos eventos, para que todos os órgãos consigam encontrar todas essas informações em apenas uma única base de dados, muitos programas já foram substituídos e alguns já estão com projeto em andamento. Alguns de seus objetivos são diminuir as informações em duplicidade, garantir os direitos trabalhistas e previdenciários aos trabalhadores, evitar a sonegação, reduzir a burocracia para Departamento Pessoal e, principalmente, unificar as informações com garantia de controle e qualidade (IOB, 2020). No entanto, como se trata de mudanças, acabam alterando a estrutura que já vem sendo aplicada há muito tempo, com isso a adequação ao novo método de envio acaba gerando muitas dúvidas. Assim, presume-se que alguns profissionais da área contábil encontram dificuldades ou tenham dúvidas relacionadas às regras do eSocial.

Em relação a tal aspecto surge o seguinte questionamento: Qual o índice de ocorrências de erros referentes ao mês anterior, voltados ao processo de implantação do eSocial, em uma empresa de software contábil?

Seguindo este questionamento, este estudo tem como objetivo geral analisar o índice de ocorrências de erros referentes ao mês anterior, voltados ao processo de implantação do eSocial, em uma empresa de software contábil.

Para atingir o objetivo geral, propõe-se os seguintes objetivos específicos: (i) apresentar o processo de início de entrega dos eventos relacionados ao eSocial; (ii)evidenciar as inconformidades referentes ao envio dos eventos ao eSocial; (iii) avaliar a frequência em que os erros ocorreram.

Com a relevância do assunto a justificativa do trabalho se refere ao assunto ser relativamente novo, pois com avanço da tecnologia da informação, os softwares disponibilizados para entrega da obrigação atuam como processo fundamental para desempenhar tais funções. Sendo assim, essa pesquisa tende a contribuir com a entrega das informações ao eSocial, e identificar onde ocorrem os principais erros ao realizar o envio da obrigação por meio dos softwares contábeis.

Este trabalho está dividido em cinco seções, sendo a primeira a introdução, seguindo com a fundamentação teórica, a terceira seção demonstra os processos metodológicos aplicados para estruturar o artigo, na sequência a análise dos dados

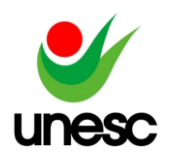

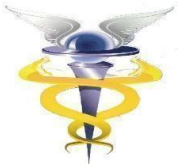

obtidos por meio do banco de dados da empresa de software, e por fim, na quinta seção, as considerações finais.

### **2 FUNDAMENTAÇÃO TEÓRICA**

Por meio desta fundamentação teórica evidenciam-se os assuntos que norteiam a pesquisa, dentre eles: A evolução da contabilidade digital, a segurança aos dados digitais, a introdução do SPED na contabilidade e a implantação do eSocial. Referente ao eSocial relata-se sobre seu conceito, seus eventos e seu principal impacto nas empresas que utilizam desta tecnologia.

### 2.1 EVOLUÇÃO DA CONTABILIDADE DIGITAL

A contabilidade vem evoluindo de acordo com as tecnologias fornecidas globalmente, muitas das rotinas manuais já perderam seu espaço por se tornar algo ultrapassado, sendo substituído de forma digital, ganhando tempo e agilizando os processos, pois se torna mais fácil fornecer e retificar as informações. Dessa forma, a contabilidade precisou se adaptar a essas novas rotinas e conforme Martin *et. al* (2012), grande parte dos processos manuais realizados que eram registrados em livros e relatórios físicos, estão perdendo seu espaço para a plataforma digital, que permite tanto ao usuário quanto a quem deve receber a informação, facilidade para visualização dele.

Ao decorrer da evolução da contabilidade, também houve evolução no papel do contador, pois além de gerar informações dos números da empresa para os administradores, também passou a fazer parte da tomada de decisões, e para auxiliar nessas tomadas de decisões, foram desenvolvidos com a ajuda da tecnologia softwares e sistemas de informações, que agilizam a apuração dos resultados das empresas para facilitar a consulta das informações (MARTINS *et. al*, 2012).

Contudo, as rotinas realizadas anteriormente de forma manuscrita pelos profissionais da contabilidade, como os lançamentos contábeis, elaboração de relatórios mensais, escrituração dos livros fiscais, demonstrações de resultados e balanço, passaram a ser no formato digital e com os programas contábeis, as operações ficaram mais simples de serem realizadas (MARTINS *et. al*, 2012).

Para não ficar para trás, durante os avanços tecnológicos e digitais, o governo brasileiro vivenciando essas transformações, também resolveu se reinventar para acompanhar tais evoluções, conforme Sebold *et. al* (2012), foi desenvolvido o governo eletrônico, onde grande parte dos serviços governamentais ficam disponíveis por meio eletrônico, facilitando diversos processos para a sociedade.

Seguindo esse contexto foi criada a Lei Geral de Proteção de Dados Pessoais (LGPD), sendo necessária para estabelecer regras de como tratar esse armazenamento e compartilhamento das informações para manter a segurança dos dados pessoais mesmo por meios digitais (FRAZÃO *et. al*, 2019).

### **2.1.1 Segurança de Dados Digitais**

Com grande parte das informações migrando para o formato digital, as empresas de software que transmitem essas informações devem tomar cuidado com

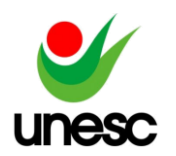

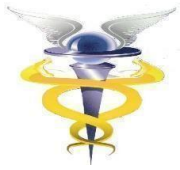

esses dados digitais, com a forma de armazená-los e, também, com a responsabilidade de transmiti-los, em 14 de agosto de 2018 a Lei Geral de Dados Pessoais (LGPD) nº 13.709 deu início ao tratamento de dados pessoais também por meios digitais (BRASIL, 2018).

Os profissionais da contabilidade devem seguir os princípios pautados na LGPD, que são finalidade, adequação, necessidade, livre acesso, qualidade dos dados, transparência, segurança, prevenção, não discriminação e responsabilização e prestação de contas (BRASIL, 2018). O que gera preocupações aos profissionais contábeis é saber que o Brasil é um dos países que mais recebe ataques cibernéticos (RIBEIRO *et. al,* 2020).

Sendo assim, as empresas também devem investir em mecanismos que auxiliem no tratamento dos dados, na segurança das informações, treinamentos aos profissionais e mudanças no comportamento em relação a gestão dos dados pessoais (MARQUES, 2020). Ainda vale destacar que no Código de Ética Profissional do Contador ressalta que o sigilo é de extrema importância (NBC PG 01, 2019).

A LGPD tem um grande impacto, pois protege os dados coletados até mesmo no âmbito internacional, desde que essas informações sejam coletadas no território brasileiro, sendo por organizações públicas ou privadas (CARVALHO *et. al,* 2019).

Por conta deste impacto é necessário tomar algumas medidas preventivas para amenizar os riscos no tratamento dos dados, como criptografia que para o acesso da informação é necessário uma "chave", visão de dados restringir os dados da empresa para os funcionários deixando visível apenas o essencial e cópias de segurança para armazenar os dados em outro localidade em caso de comprometimentos dos dados originais (BENEDITO, 2021).

Para a contabilidade digital, o governo deu início com o Sistema Público de Escrituração Digital (SPED), que substituiu grande parte dos processos que eram realizados manualmente e que para a segurança dos dados digitais conta com a possibilidades de gerar cópias de segurança (BRASIL, 2007; 2013).

### **2.1.2 Sistema Público de Escrituração Digital (SPED)**

Iniciou em 22 de janeiro de 2007 com a publicação do Decreto n° 6.022, e foi alterado pelo Decreto nº 7.979, de 8 de abril de 2013 o Projeto SPED que faz parte do Programa de Aceleração do Crescimento (PAC) do Governo Federal (BRASIL, 2007; 2013), considerando assim um grande avanço entre o fisco e os contribuintes, demonstrando assim que novos projetos governamentais não são apenas para aumento na arrecadação (BORGES; MIRANDA, 2011).

Seu objetivo é integrar as informações contábeis de forma padronizada e compartilhar entre o contribuinte e o fisco, contribuindo para fiscalização e assim evitando fraudes e identificando atos ilícitos (SANT'ANA; TELÓ, 2010). Contudo essa unificação de informações, além de facilitar o acesso, entrega e armazenamento, inclui a autenticação de livros e documentos contábeis e fiscais, sendo tudo transmitido de forma digital (BRASIL, 2007).

Cardoso e Nogueira (2016) indicam que o projeto SPED teve três principais subprojetos, sendo eles: Escrituração Contábil Digital (ECD), Escrituração Fiscal Digital (EFD) e Nota Fiscal Eletrônica (NFe).

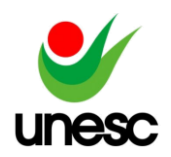

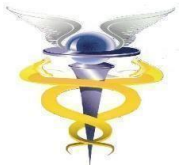

A ECD, conhecida também como SPED Contábil, foi introduzida com intuito de substituir a escrituração manual realizada em documento físico, por uma escrituração realizada totalmente digital, e com envio das obrigações, como: Livro Diário, Livro Razão, Balancetes e Balanços (FILIPIN *et. al* 2016).

Voltada para transmissão das operações fiscais e contábeis a EFD tem como objetivo padronizar as informações de diferentes UFs em um único leiaute, e suas obrigações são os Registros de Entradas e Saídas, Registro de Inventário e Livros de Apuração de impostos estaduais como Imposto sobre a Circulação de Mercadorias e Prestação de Serviços de Transporte Interestadual e Intermunicipal e de Comunicação (ICMS) e federais como Imposto sobre Produtos Industrializados (IPI) (OLIVEIRA; ÁVILA, 2016).

A última das três principais obrigações do SPED é a NFe, que entrou para substituir a Nota Fiscal preenchida manualmente em talões impressos. Com intuito de padronizar todo território brasileiro, e para que os contribuintes consigam entregar as obrigações com mais facilidade e ao mesmo tempo o governo possa ter maior controle da arrecadação e diminuição da sonegação de impostos (PETRI *et. al* 2013).

Além desses projetos pioneiros, o projeto SPED não parou por aí, e ainda propôs outros subprojetos, conforme o apêndice A. Apesar de o SPED ter se expandido para diversos outros subprojetos, vale ressaltar, que o foco deste estudo está voltado à implantação do eSocial, um dos projetos mais recentes Governo Digital.

### 2.2 ESOCIAL

O Sistema de Escrituração Digital das Obrigações Fiscais, Previdenciárias e Trabalhistas (eSocial) foi instituído por meio do Decreto nº 8.373, de 11 de dezembro de 2014, sendo um dos mais recentes projetos do SPED, unificando e padronizando diversas informações referentes às obrigações fiscais, previdenciárias e trabalhistas, onde seu comitê é formado pela Caixa Econômica Federal (CAIXA), Instituto Nacional do Seguro Social (INSS), Ministério da Previdência Social (MPS), Ministério do Trabalho e Emprego (MTE) e Secretaria da Receita Federal do Brasil (RFB) (BRASIL, 2014).

Com a implantação do programa com intuito de simplificar os envios das informações aos órgãos regulamentadores, os empregadores se beneficiam com a facilidade de realizar os envios, os empregados com seus direitos trabalhistas sendo cumpridos com rigor, e o governo federal com controle e fiscalização dos dados enviados (GUESSI, 2017).

Segundo o Manual de Orientações do eSocial (2019), a obrigação ao eSocial se aplica a todos os tipos trabalhos que possuem qualquer relação ou obrigação trabalhista e, previdenciária, na contratação de pessoa física para prestação de serviço, contribuintes que realizam aquisição ou comercialização de produção rural, também são obrigados ao envio contribuintes em situação 'Sem Movimento', no caso empresas inativas.

Não é preciso que Contribuinte ou Empregador se cadastre de forma presencial em algum órgão público para iniciar os envios ao eSocial, o próprio contribuinte é responsável pela inserção no Ambiente Nacional do eSocial, que após o envio do primeiro evento, conforme o início da obrigatoriedade, se dá início a todo o processo de inclusão na plataforma (PACHECO FILHO; KRUGER, 2015).

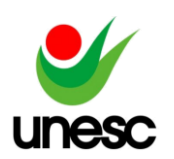

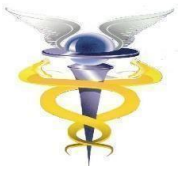

## **2.2.1 Prazos e Eventos do eSocial**

O início da obrigatoriedade dos eventos de cada empresa é classificado de acordo com seu faturamento, a plataforma dividi em 4 grupos, e conforme estipulado pelo próprio eSocial, a empresa é enquadrada em algum desses grupos e a partir disso, os dados dos envios dos eventos é definida, a classificação dos eventos são separadas em: 1º fase eventos de tabelas (informações da empresa), 2º fase eventos não periódicos (admissão, afastamentos, demissão) , 3º fase eventos periódicos (remuneração, pagamento e fechamento) e por fim 4º fase eventos SST (segurança e saúde do trabalhador) (BRASIL, 2020).

Segundo o Manual de orientações do eSocial (2019), o método para realizar o enquadramento dos grupos é definido conforme demonstrado no Quadro 01.

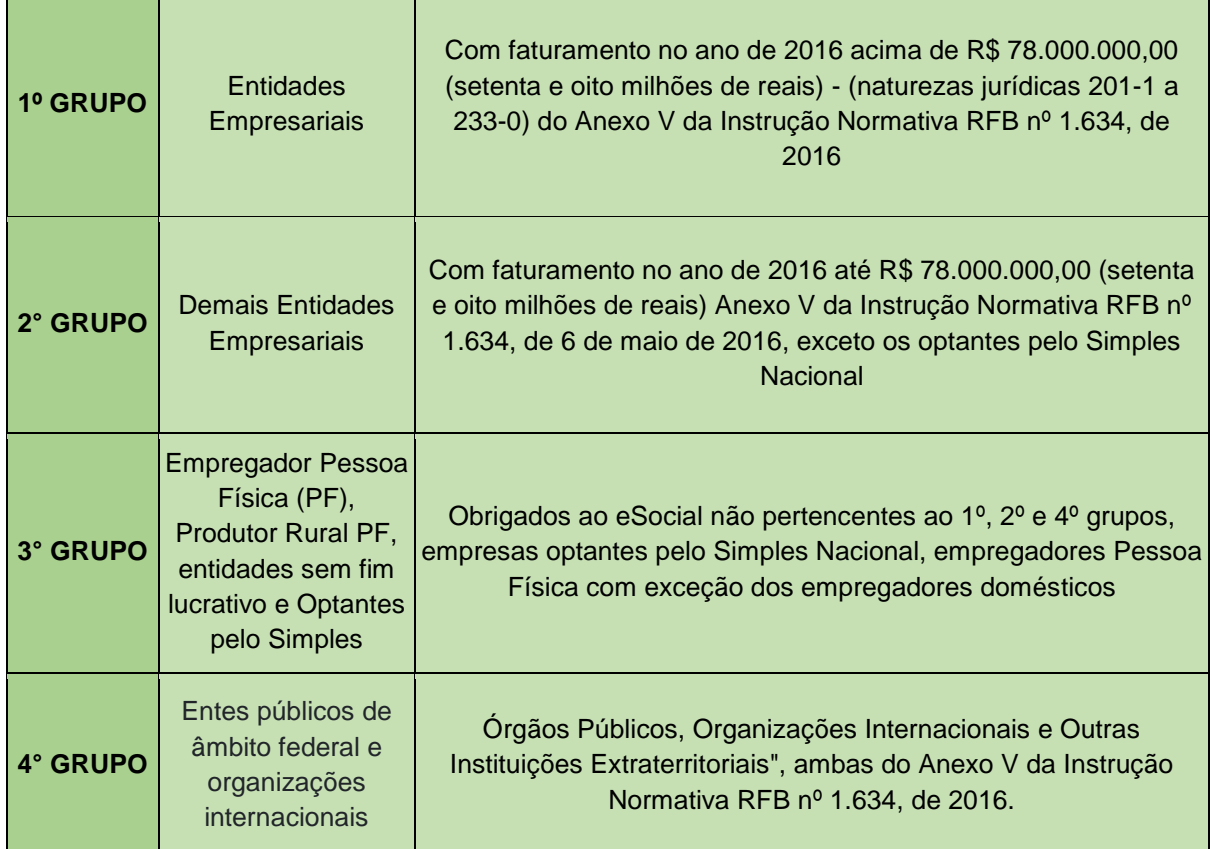

Quadro 01 - Enquadramento dos Grupos

Fonte: Adaptado pelo autor com base no Manual de Orientações do eSocial (2019).

Após ser alocada em um dos quatro grupos, a empresa deve iniciar o envio dos eventos conforme o início da obrigatoriedade de cada fase. Para melhor demonstrar como funciona o processo da obrigatoriedade do envio dos eventos, no Quadro 02 a seguir, segue a relação dos eventos com suas datas de início conforme publicado pelas Portarias Conjunta SERFB/SEPRT/ME nº 71, de 29 de junho de 2021 e Portaria Conjunta MTP/RFB/ME nº 2, de 19 de abril de 2022

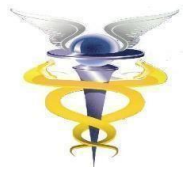

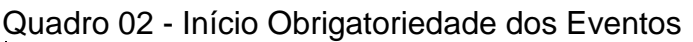

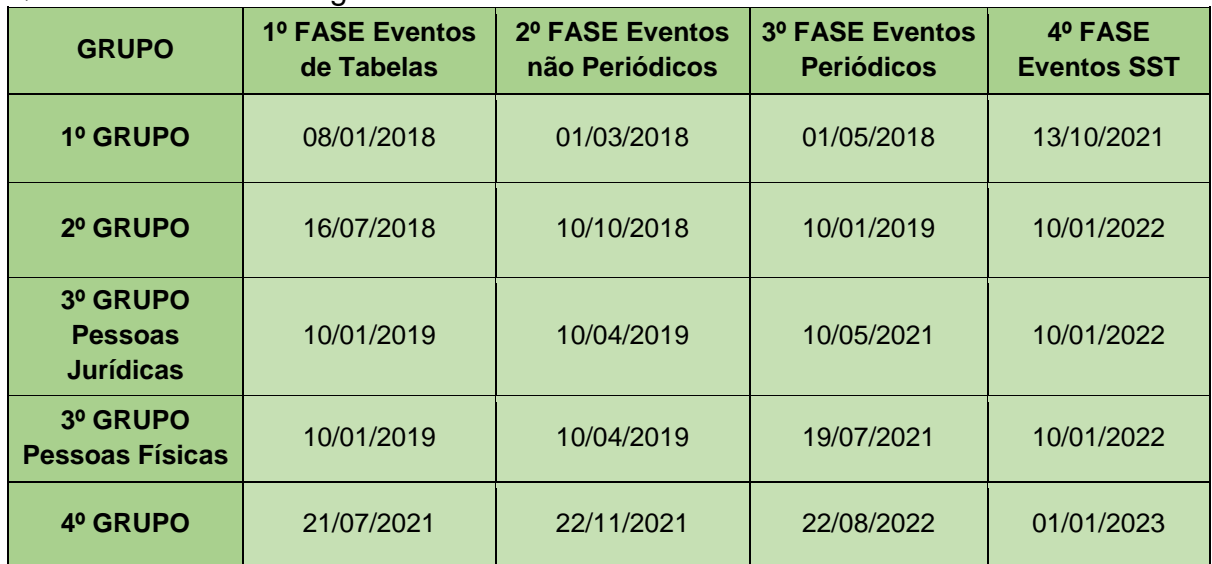

Fonte: Adaptado pelo autor com base no Portal eSocial (2022).

Com início da utilização da plataforma eSocial, algumas obrigações acessórias já começaram a ser substituídas, como por exemplo a substituição da GFIP para recolhimento da Contribuição Previdenciária, que as datas de envio ficam programadas de acordo com o apêndice B (BRASIL, 2022). Entretanto a substituição do FGTS ainda não tem uma data definida, segundo a Resolução CGFGTS Nº 926, de 28 de maio de 2019, o objetivo da aprovação do projeto FGTS-Digital é a aperfeiçoar a arrecadação, a prestação de informações aos empregados e trabalhadores, assim tendo maior controle tanto para fiscalização como apuração e cobrança dos recursos do FGTS.

Em relação aos eventos eles seguem uma ordem cronológica, e para realizar o envio de algum evento é necessário que o evento anterior já tenha sido enviado. Com exceção do primeiro, o início do envio dos eventos se dá pelo envio das informações da empresa, onde consta as atividades da empresa, seu regime tributário e suas informações cadastrais, em seguida os eventos de tabela, para que os eventos não periódicos sejam validados, após isso é realizado o envio dos periódicos, respeitando assim a hierarquia da ordem dos eventos (PACHECO FILHO; KRUGER, 2015). No Quadro 03 a seguir, demonstra-se os eventos iniciais e de tabelas, que são conhecidos como a carga inicial da empresa.

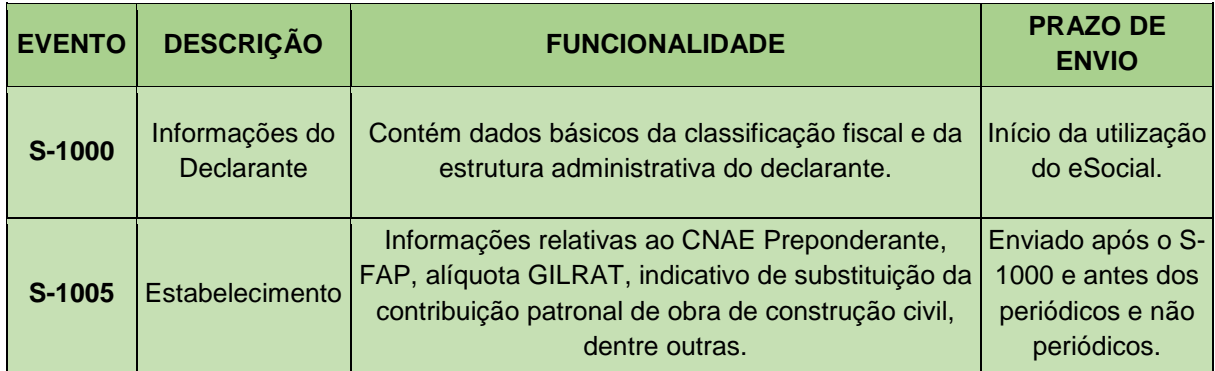

Quadro 03 - Eventos de Tabelas do eSocial

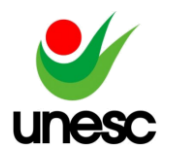

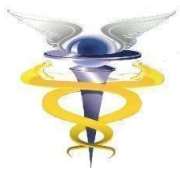

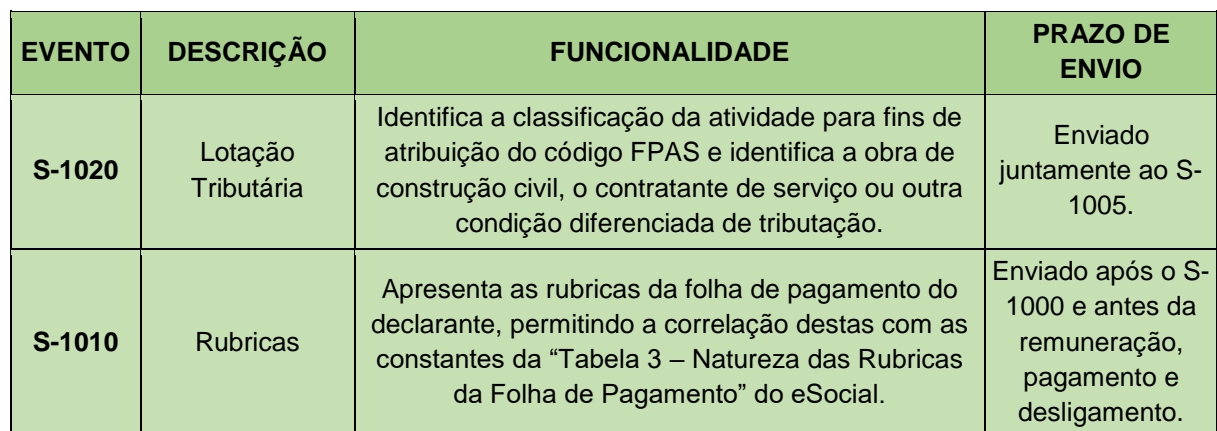

Fonte: Adaptado pelo autor com base no Manual de Orientação do eSocial (2022).

Após os envios dos eventos de tabelas (carga inicial), se dá início ao envio dos eventos não periódicos, que são as informações onde consta a situação em que os empregados ou trabalhadores sem vínculo se encontram, como: Admissão, início do contrato, afastamentos, desligamentos, dentre outros. Esses eventos não são prédefinidos, sendo assim são enviados quando ocorrem tais situações (REZENDE; SILVA; GABRIEL, 2018). No próximo Quadro 04 apresentam-se os eventos não periódicos que são enviados sem uma periodicidade pré-definida.

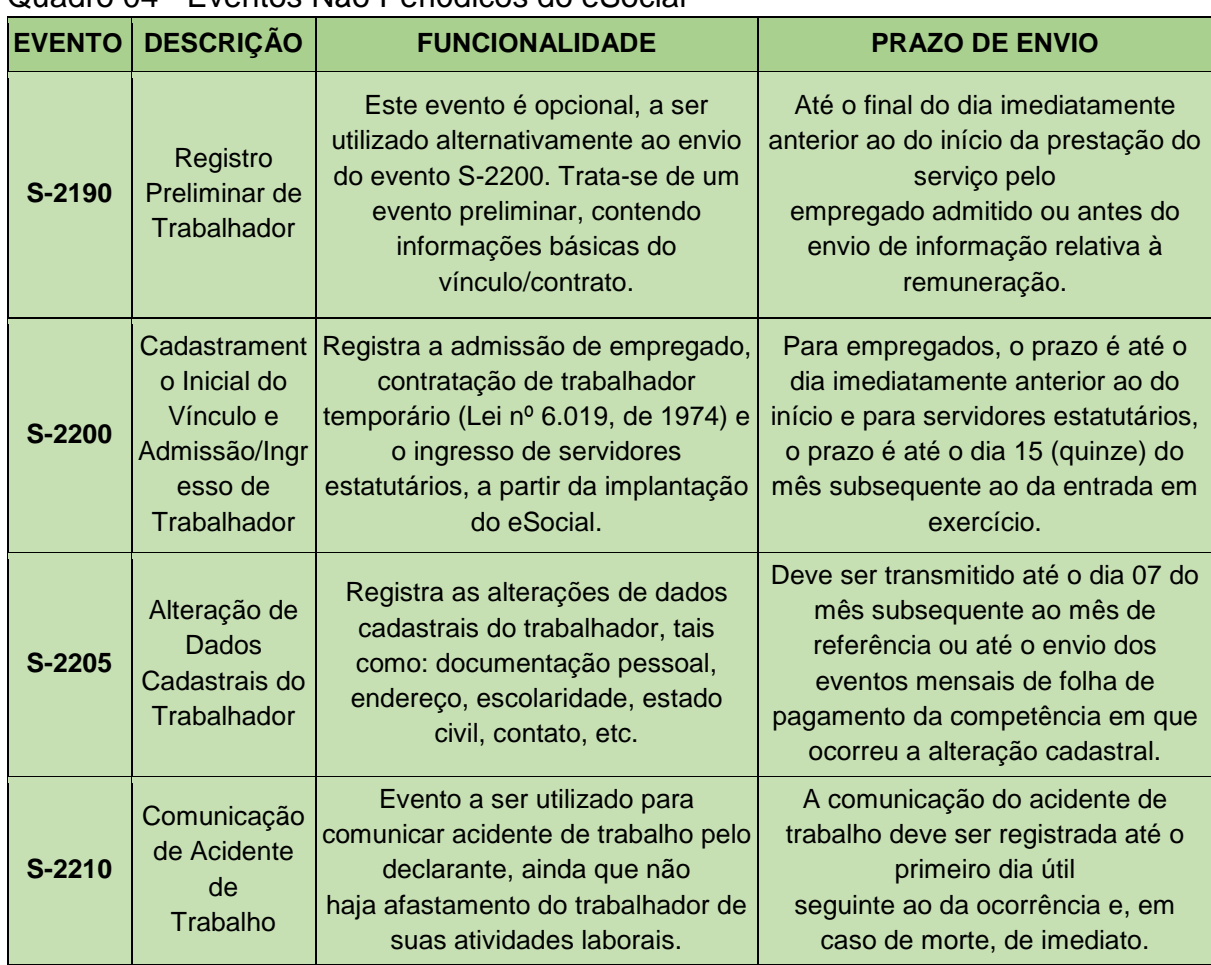

### Quadro 04 - Eventos Não Periódicos do eSocial

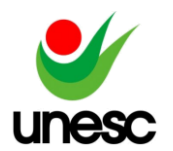

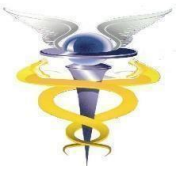

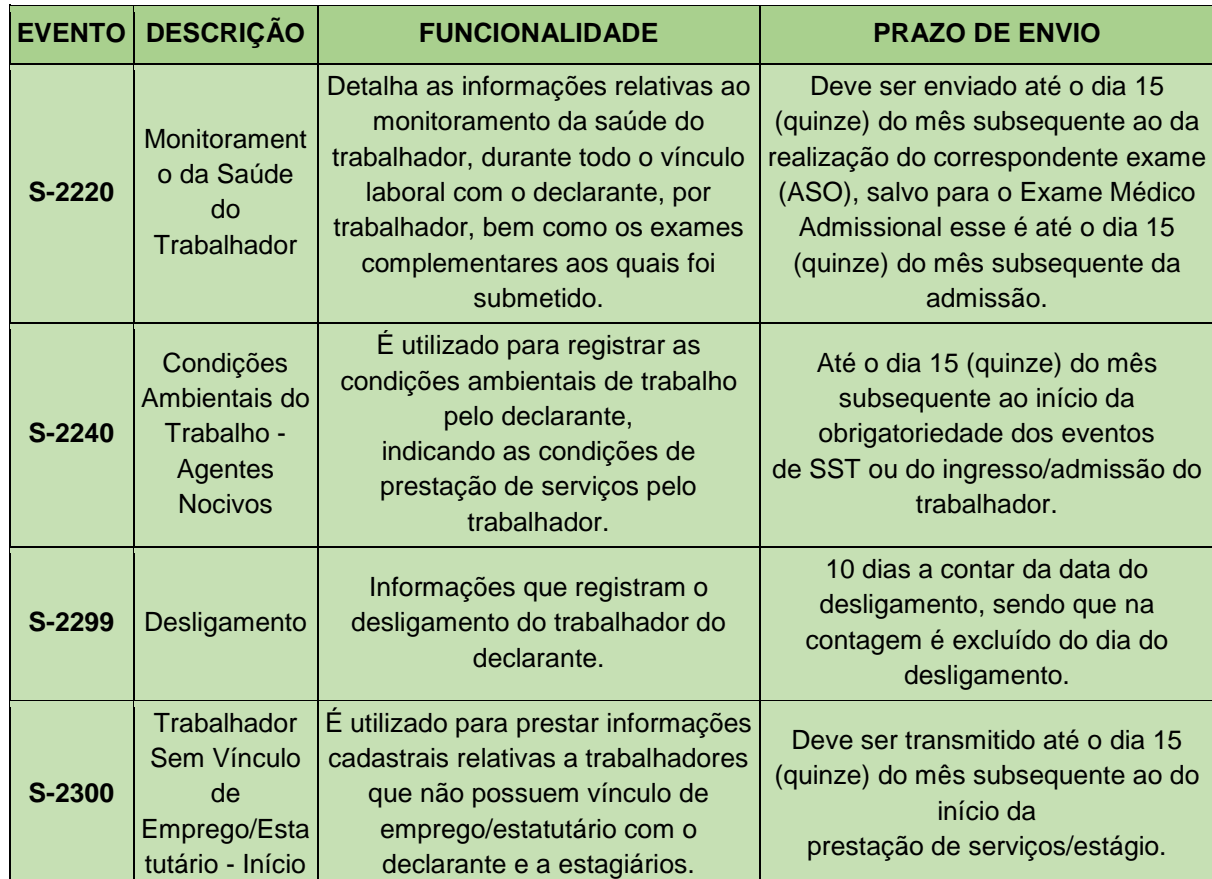

Fonte: Adaptado pelo autor com base no Manual de Orientação do eSocial (2022).

Sobre os eventos a serem enviados, segue os eventos periódicos, que como o próprio nome já indica existe certa periodicidade, que dependendo do evento é informado mensalmente ou anualmente, levando as informações relativas às apurações da folha de pagamento, produção rural, desoneração da folha e receita bruta de atividades concomitantes do Simples Nacional (REZENDE; SILVA; GABRIEL, 2018). No Quadro 05 são demonstrados alguns dos eventos periódicos, bem como sua funcionalidade e seu prazo de envio.

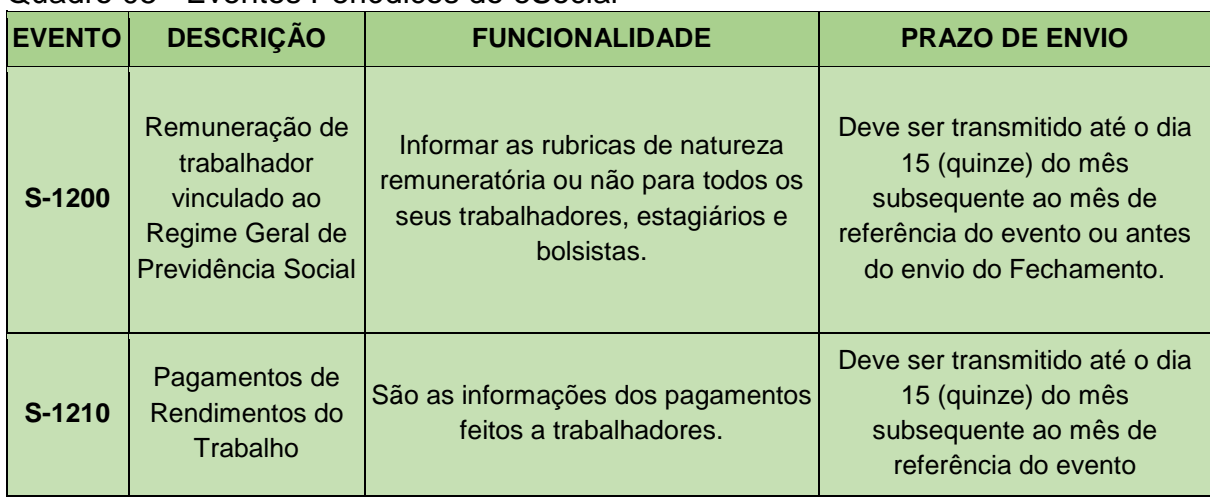

Quadro 05 - Eventos Periódicos do eSocial

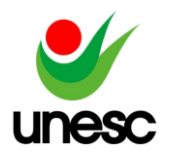

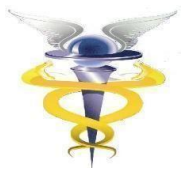

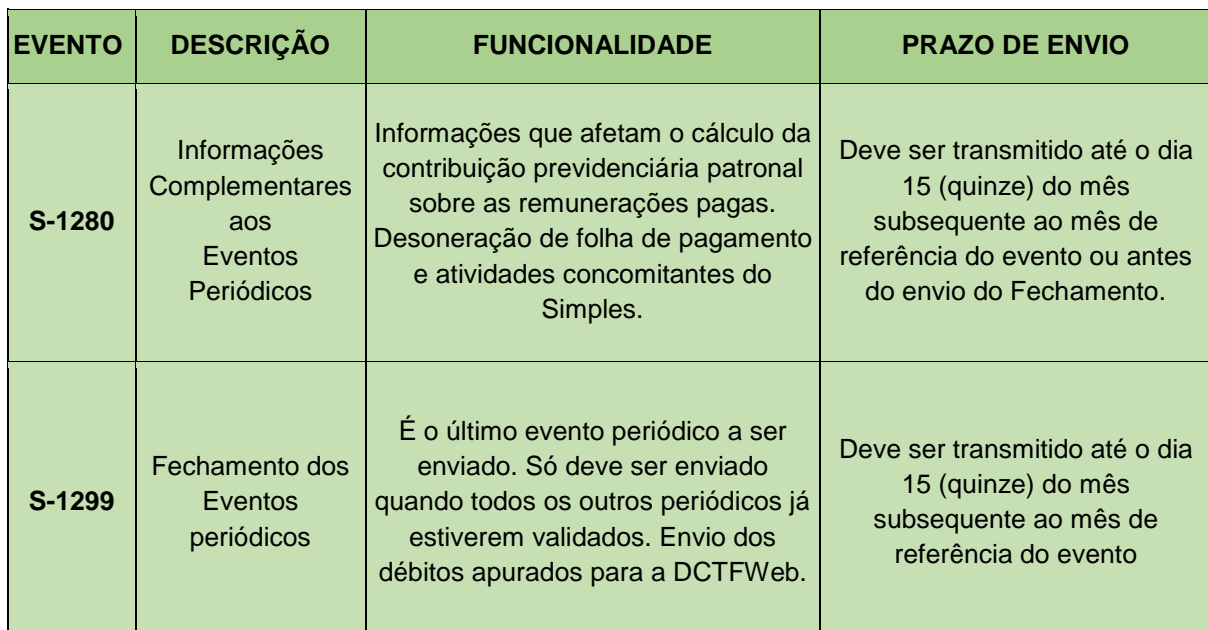

Fonte: Adaptado pelo autor com base no Manual de Orientação do eSocial (2022).

Assim finaliza a demonstração dos envios dos eventos ao eSocial, conforme elucidados nos quadros 03, 04 e 05, com isso é possível compreender o funcionamento da plataforma referente ao envio dos eventos e também é por meio do eSocial que ocorre a unificação das obrigações acessórias.

### **2.2.2 Unificação das Obrigações Acessórias**

Como visto anteriormente, são diversos eventos enviados a uma única plataforma, deste modo grande parte das obrigações que eram enviadas por outros programas acabam sendo substituídas, pois o contínuo envio pelos outros programas, acabaria tornando essas informações duplicadas, já que dentro do próprio Portal do eSocial já seria possível encontrar informações de remunerações, movimentações de empregados, comunicado de acidente de trabalho, entre outras coisas.

Dessa forma, conforme Metadados (2023), com a chegada da obrigatoriedade do eSocial, muitas das obrigações acessórias referentes a rotina do departamento pessoal foram substituídas, dentre elas: a Relação Anual de Informações Sociais (RAIS); o Cadastro Geral de Empregados e Desempregados (CAGED); o Livro de registro do empregado(LRE); a Comunicação de Acidente de Trabalho (CAT); a Folha de pagamento; o Perfil Profissiográfico Previdenciário (PPP); a Carteira de Trabalho e Previdência Social (CTPS); a Guia da Previdência Social (GPS); o Quadro de horário de trabalho; a Comunicação de Dispensa (CD); e os Arquivos eletrônicos entregues à fiscalização (MANAD). Porém ainda existem algumas obrigações que não foram substituídas, que são elas: Declaração do Imposto de Renda Retido na Fonte (DIRF); a Guia de Recolhimento do FGTS e de Informações à Previdência Social (GFIP); e a Guia Recolhimento do FGTS (GRF) e Guia de Recolhimento Rescisório do FGTS (GRRF). O Apêndice C demonstra as obrigações acessórias.

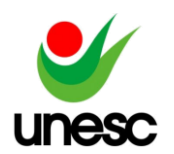

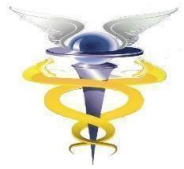

## **3 PROCEDIMENTOS METODOLÓGICOS**

Neste capítulo aborda-se o enquadramento metodológico deste estudo, e em seguida, serão apresentados os procedimentos utilizados para coleta e análise de dados.

### 3.1 ENQUADRAMENTO METODOLÓGICO

Em relação à abordagem do problema, essa pesquisa se caracteriza como quantitativa, visto que esse estudo é focado na incidência dos números, buscando identificar os resultados. A pesquisa quantitativa é aplicada em determinada amostra, por meio de instrumentos estatísticos, que nessa pesquisa foi utilizada a análise documental para obter resultados precisos em relação à coleta de dados (RAUPP; BEUREN, 2003).

Quanto aos objetivos, o presente trabalho caracteriza-se como descritivo, pois busca descrever os impactos de um processo real e não interferir na pesquisa, utilizando dessa forma dados originais. Sendo assim uma pesquisa é considerada descritiva quando é feita a análise dos dados sem interferir neles, utilizado de técnicas para coleta de dados, que em diversos casos acaba como uma pesquisa de levantamento (PRODANOV; FREITAS, 2013).

No que tange aos procedimentos, caracteriza-se como um estudo de caso, pois segundo Yin (2005) quando o pesquisador tem pouco domínio sobre os acontecimentos estudados e também eventos atuais incluídos em acontecimentos da realidade se enquadra como um estudo de caso.

### 3.2 PROCEDIMENTOS DE COLETA E ANÁLISE DE DADOS

Para realizar o estudo foi utilizado o banco de dados de uma empresa de software contábil que atua em nível nacional. Essa empresa conta com setor de suporte que registra todos os atendimentos relacionados aos erros do eSocial ocorridos na entrega do obrigação por meio do software contábil.

A pesquisa foi realizada entre 01 de maio de 2023 à 31 de maio de 2023, aplicando um filtro com a data da implantação do eSocial de acordo com seu cronograma de envios, nos três primeiros meses do início da obrigatoriedade, informando o evento e o erro ocorrido é possível identificar a quantidade de erros obtidos no período indicado.

Os resultados foram catalogados em tabelas no software Microsoft Excel para facilitar a visualização dos dados coletados conforme o Apêndice D, no software Excel foi tabulado a quantidade de erros conforme o período apurado, e com os resultados encontrados foi possível identificar a frequência em que os erros ocorrem de um período para o outro.

## **4 APRESENTAÇÃO E ANÁLISE DOS RESULTADOS**

Esta seção apresenta os dados coletados para atingir os objetivos propostos por este estudo. Para apresentar os dados coletados foram filtrados apenas um erro com destaque de alguns eventos avaliados. Os resultados são ilustrados no mesmo

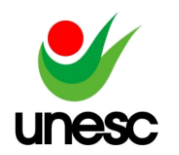

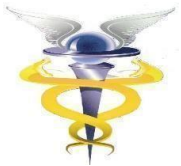

gráfico, apesar das datas de apresentação obedecerem ao calendário de entrega apresentado anteriormente no quadro 02.

Diante disso, segue os eventos de tabela, o primeiro gráfico apresenta o erro em destaque referente ao evento S-1000, responsável pela entrega das primeiras informações da empresa.

Gráfico 01 - Evento S-1000 erro analisado 105

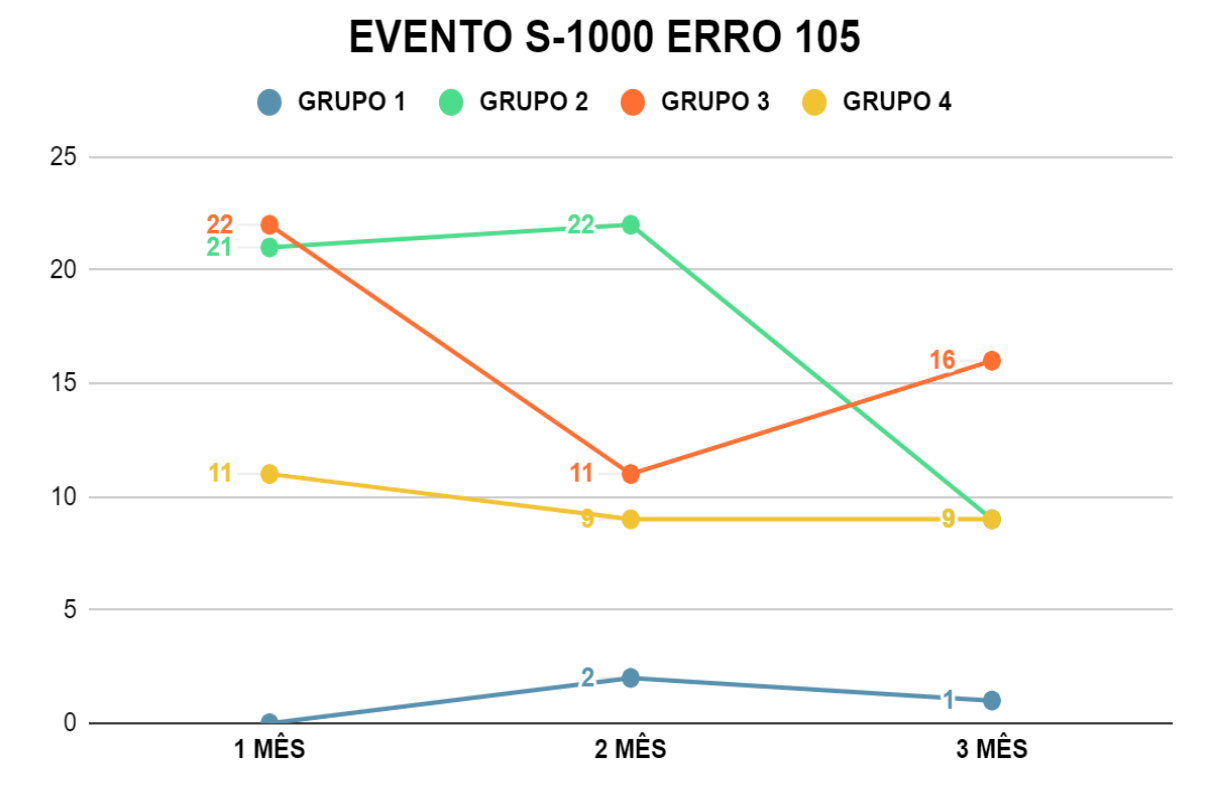

Fonte: Dados da pesquisa.

O 'Erro 105 - O evento a ser excluído/retificado (alterado) não foi localizado na base de dados do eSocial' ocorre ao enviar uma alteração/exclusão de um evento que não consta no eSocial, para corrigir esse erro se faz necessário enviar o evento como tipo inclusão.

No gráfico anterior verificamos a frequência em que o erro ocorreu em cada grupo, no grupo 1 não houve uma alteração relevante. No grupo 2 identifica-se uma queda no terceiro mês. No grupo 3 ocorreu uma queda de 50% do primeiro para o segundo mês e em seguida aumentou aproximadamente 45%. E o último grupo obteve pouca alteração entre os meses apurados. Conforme análise no gráfico, avalia-se que o grupo 2 obteve maior frequência de erros.

Em seguida, temos o evento S-1005 que conforme o Manual de Orientações do eSocial, é responsável pela entrega das informações referentes ao estabelecimento da empresa.

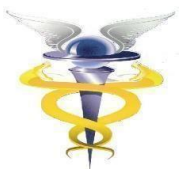

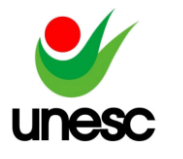

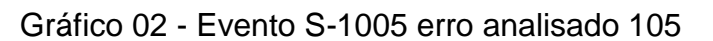

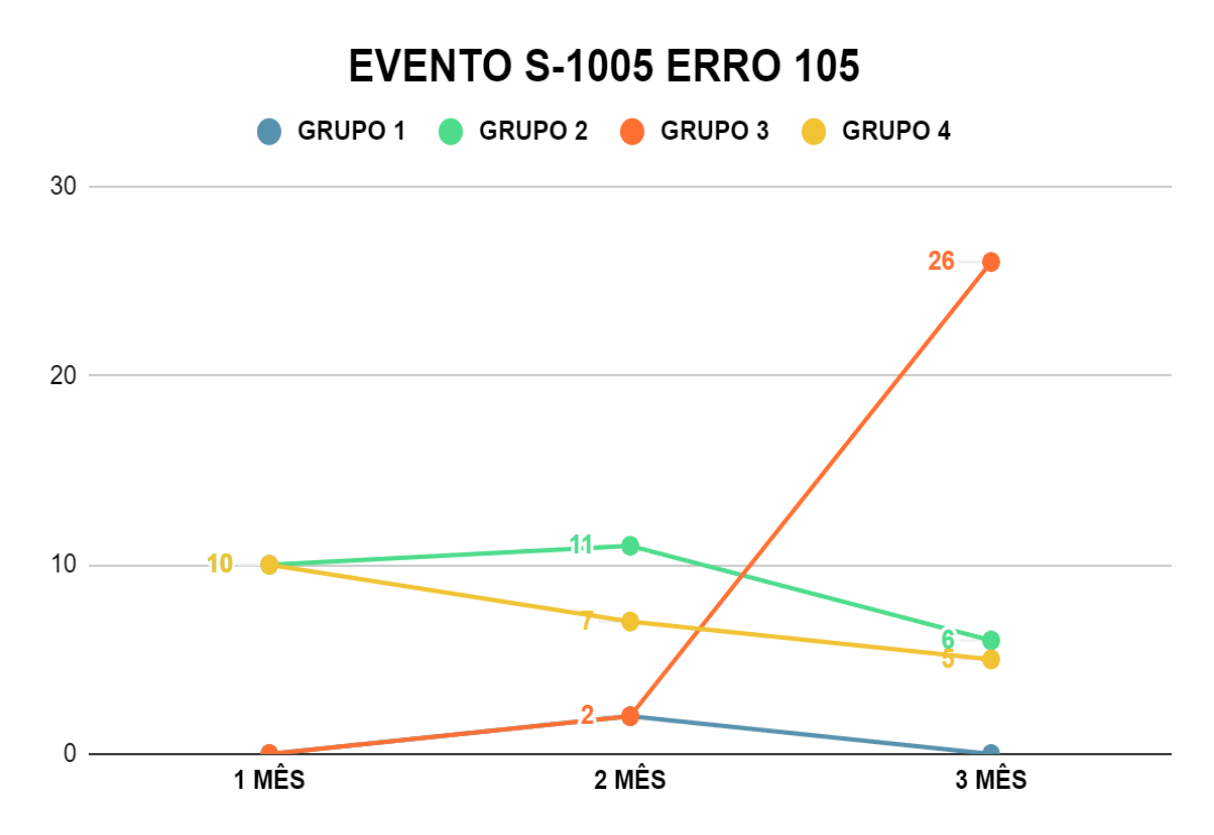

Fonte: Dados da pesquisa.

Como descrito anteriormente o erro 105 ocorre ao enviar uma alteração/exclusão de um evento que não consta no eSocial, para corrigir esse erro será necessário enviar o evento como inclusão.

Observe o gráfico 02 é possível identificar que o grupo 1 apresentou uma baixa demanda e houve pouca alteração de um mês para o outro. O grupo 2 demonstrou um leve aumento na demanda do primeiro para o segundo mês, contudo do segundo para o terceiro houve uma queda relevante de aproximadamente 45%. O grupo 3 teve um leve aumento para o segundo mês, e para o terceiro mês uma aumento elevado de 1200%. O grupo 4 seguiu caindo em torno de 30% entre os meses. Com isso o Grupo 3 apresentou maior frequência de erros.

No gráfico 03 demonstra análise do evento S-1020 que entrega as informações de FPAS, identifica a obra de construção civil e o contratante de serviço.

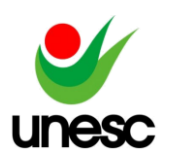

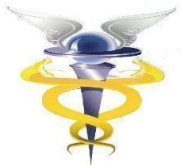

Gráfico 03 - Evento S-1020 erro analisado 702

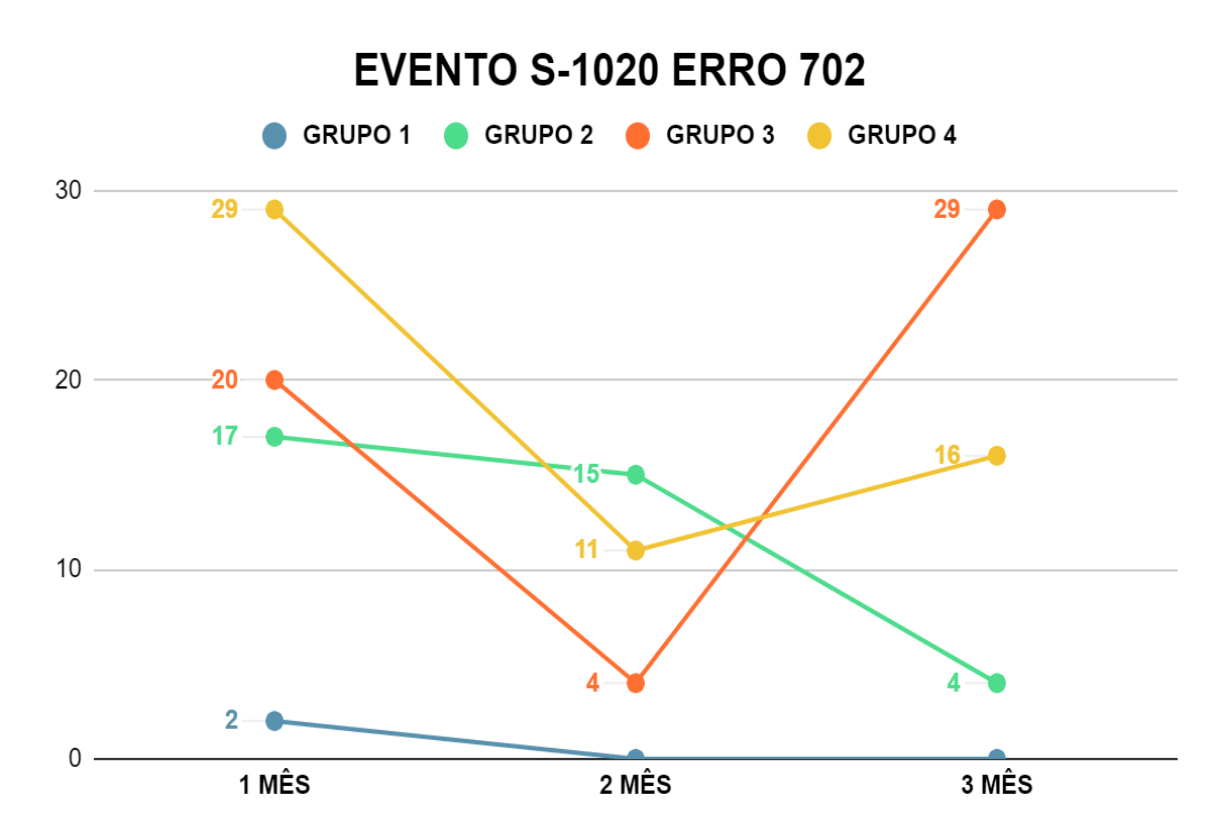

Fonte: Dados da pesquisa.

Dentre os possíveis erros que podem ocorrer no envio da lotação S-1020, o gráfico 03 apresenta o 'Erro 702 - O FPAS 'x' não é compatível com a classificação tributária do Contribuinte 'x'', esse erro ocorre quando o código FPAS do serviço, não está informado de acordo com a Classificação Tributária da empresa. E para corrigir esse erro é necessário informar de acordo com a Tabela 22 do eSocial versão S-1.1 Beta, o código de FPAS de acordo com sua classificação tributária.

Na análise do gráfico é possível identificar que no grupo 1 não ocorre grandes modificações, o grupo 2 está diminuindo gradativamente, o grupo 3 obteve uma queda de 80% para o segundo mês e em seguida um aumento de 625% para o terceiro mês. O grupo 4 iniciou em alta, houve uma queda de 62% e no terceiro mês teve uma aumento de cerca de 45%. Sendo assim o grupo 4 apresentou maior frequência de erros durante os 3 meses após a implantação.

O próximo evento S-1010 apresenta as rubricas da folha de pagamento do declarante, é nessas verbas que são configuradas as incidências de IRRF, FGTS e INSS.

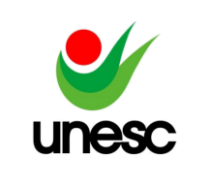

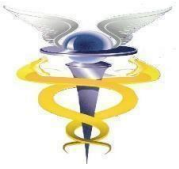

Gráfico 04 - Evento S-1010 erro analisado 1505

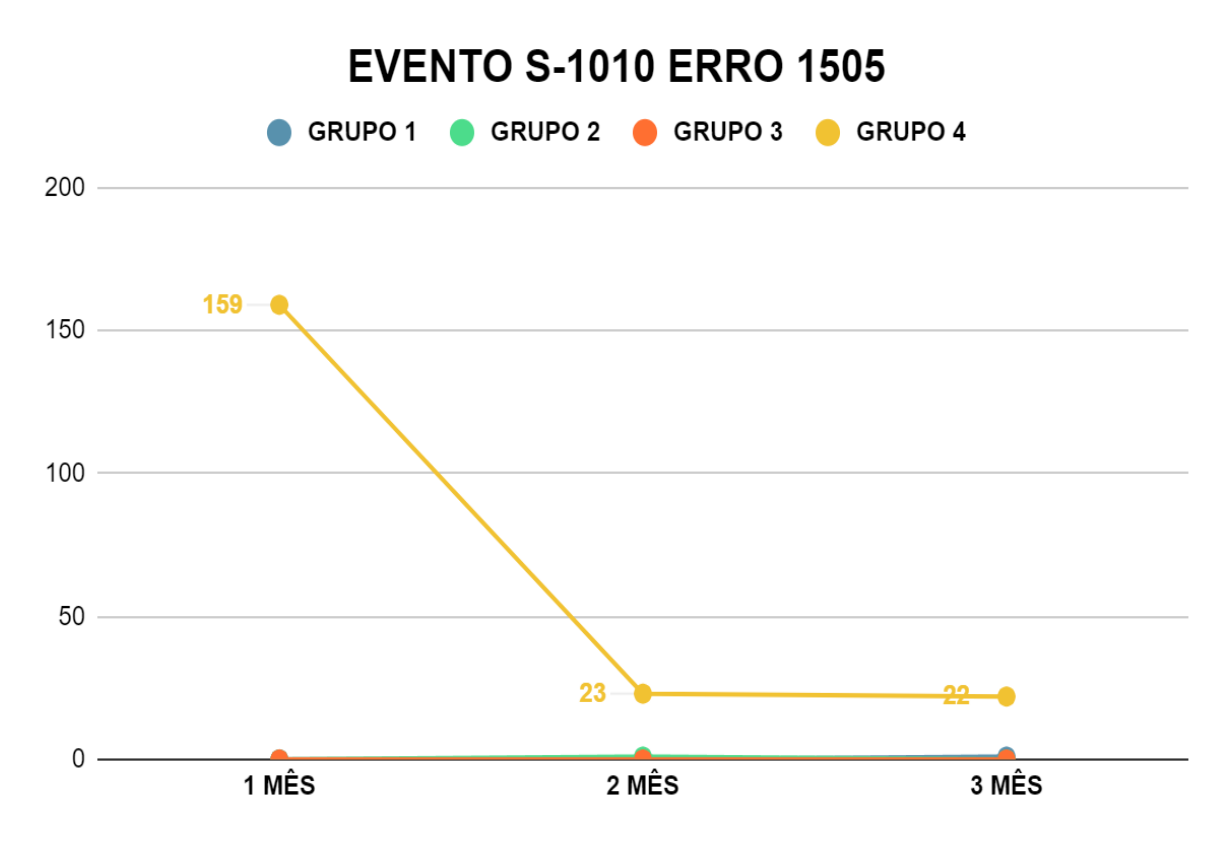

Fonte: Dados da pesquisa.

O Erro '1505 - Evento inválido. A inclusão de novo período de validade de uma rubrica vigente não pode ter todos os atributos idênticos ao período imediatamente anterior', esse erro ocorre ao enviar uma rubrica para o eSocial com uma nova vigência, porém todas as informações estão iguais a da vigência imediatamente anterior, que já está validada no eSocial. Para corrigir, é necessário fazer uma alteração na rubrica, para que o S-1010 seja validado corretamente no eSocial.

Os grupos 1,2 e 3 tiveram variações de 0 até 1 nos três primeiros meses da implantação, enquanto o grupo 4 iniciou com uma enorme demanda que no segundo mês decaiu aproximadamente 85% e o terceiro mês se manteve próximo ao segundo mês. Com isso, o grupo 4 apresentou a maior frequência de erros.

Os quatro gráficos apresentados visam caracterizar alguns erros que ocorreram no envio dos eventos da primeira fase, nessa análise observa-se que o grupo 4 foi o grupo que apresentou a maior frequência de erros durante os 3 primeiros meses após o início da obrigatoriedade.

Nos próximos gráficos será apresentado a fase 2 responsável pelo envio dos eventos Não Periódicos, com o primeiro evento S-2300 que é utilizado para prestar informações cadastrais relativas a trabalhadores que não possuem vínculo de emprego/estatutário. Sendo assim, esse evento é responsável por transmitir grande parte das informações pessoais e conforme Marques comentou as empresas também devem investir em mecanismos que auxiliem no tratamento dos dados, na segurança

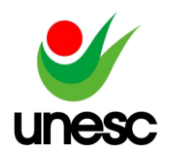

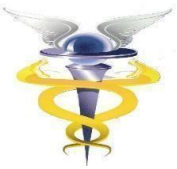

das informações, treinamentos aos profissionais e mudanças no comportamento em relação a gestão dos dados pessoais (MARQUES, 2020).

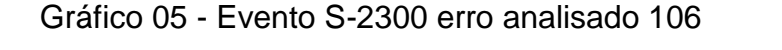

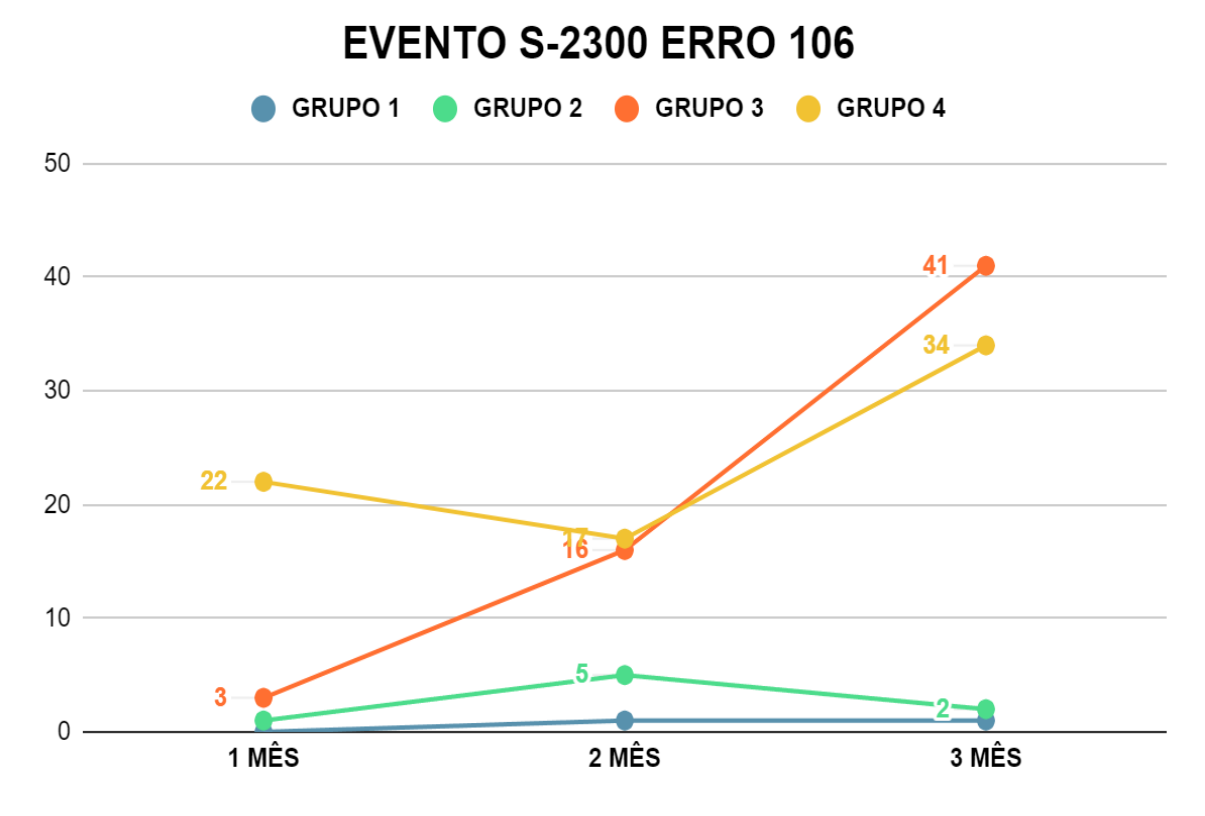

Fonte: Dados da pesquisa.

O 'Erro 106 - Foi localizado no sistema um evento em duplicidade com o evento a ser enviado, mesmo Tipo de Inscrição, Número de Inscrição, CPF, Período de Apuração', esse erro ocorre ao enviar um evento que já está validado no eSocial, gerando assim uma duplicidade. Para essa situação, você deve acessar o portal do eSocial localizar o evento que já existe e validar o evento manualmente.

Nesse cenário, conforme o gráfico 05 o grupo 1 teve variações de 0 até 1 nos três primeiros meses, o grupo 2 teve um aumento no segundo mês, mas no terceiro mês retornou próximo aos valores do primeiro mês. O grupo 3 aumentou cerca de 433% do primeiro ao segundo mês, e do segundo ao terceiro obteve mais um aumento de aproximadamente 156%. O grupo 4 teve uma queda próxima de 22% e em seguida um aumento de 100%, com isso o grupo 4 teve a maior frequência de erros.

O próximo evento S-2205 Alteração de Dados Cadastrais do Trabalhador registra as alterações de dados cadastrais do trabalhador, tais como: documentação pessoal, endereço, escolaridade, estado civil, contato, etc.

Enquanto ao erro a ser analisado, foi escolhido o 'Erro 157 - Evento de Exclusão ou Retificação deverá ser do mesmo tipo e se referir ao mesmo objeto do evento a ser excluído/retificado' que ocorre quando a matrícula eSocial do colaborador está diferente entre Sistema e Portal. A solução desse erro é acessar o portal do eSocial e

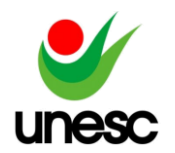

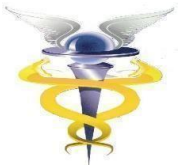

verificar qual a matrícula consta no cadastro do colaborador e em seguida alterar dentro do sistema e reenviar o evento com a matrícula correta.

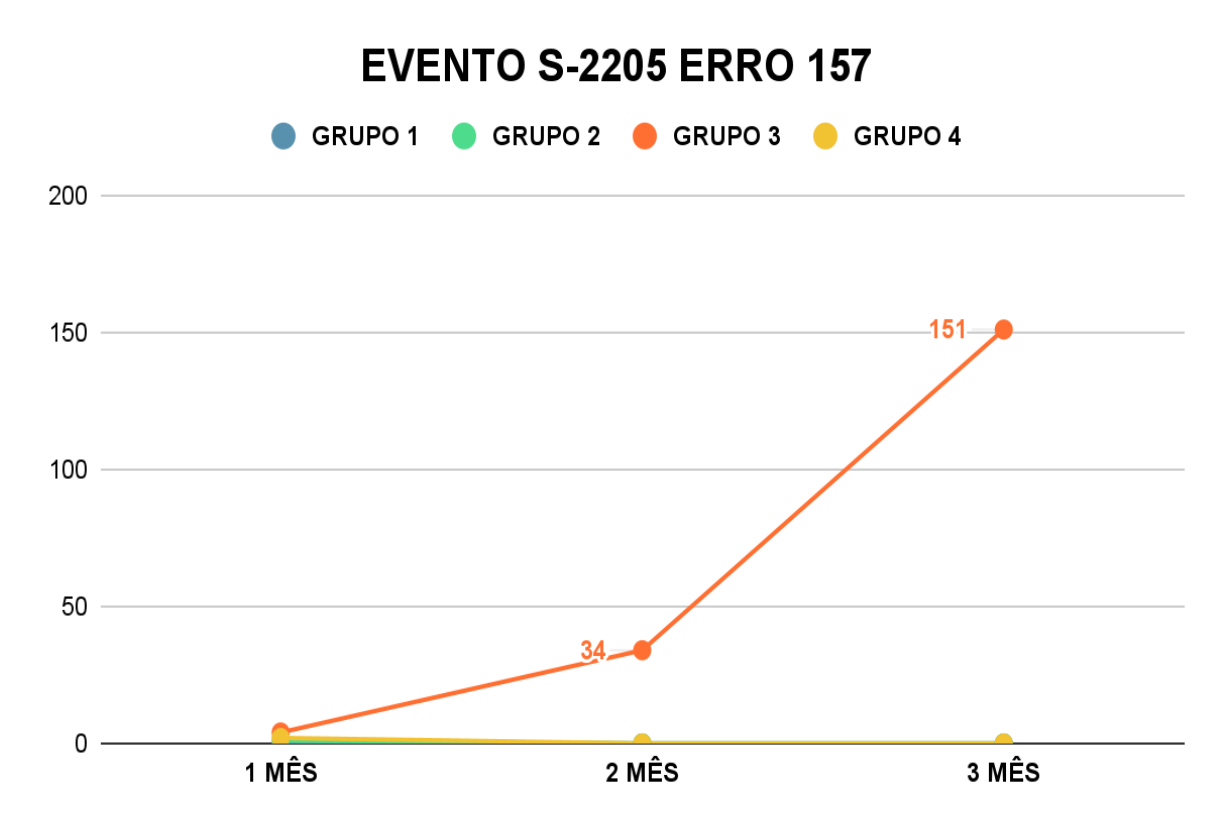

Gráfico 06 - Evento S-2205 erro analisado 157

Fonte: Dados da pesquisa.

Na análise do gráfico 06 observe que os grupos 1,2 e 4 tiveram variações de 0 até 2 nos três primeiros meses, enquanto o grupo 3 teve um aumento de 750% do primeiro mês para o segundo, e do segundo para o terceiro mais um aumento de 344%, sendo assim o grupo com maior frequência de erros.

O próximo evento analisado é o evento S-2200 que se refere ao Cadastramento Inicial do Vínculo e Admissão/Ingresso de Trabalhador, esse evento registra a admissão de empregado, contratação de trabalhador temporário (Lei nº 6.019, de 1974) e o ingresso de servidores estatutários, a partir da implantação do eSocial.

E o erro em destaque é o 'Erro 170 - O contrato de trabalho já se encontra cadastrado na base de dados do Ambiente Nacional do eSocial' que ocorre no envio da Admissão, nas seguintes situações: Quando o colaborador (Empregado/Estagiário/Contribuinte) já está validado no Portal do eSocial, e no sistema a admissão não está validada ou quando o número da matrícula já é utilizado para outro colaborador. Nesse caso, é comum o erro 170 ocorrer junto ao Erro 106, pois a matrícula do colaborador já existe dentro do Portal gerando duplicidade.

No primeiro caso para realizar o ajuste será necessário copiar o número de recibo dentro do portal e validar manualmente, já na segunda situação, deve ser

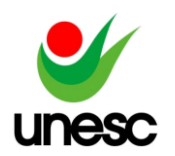

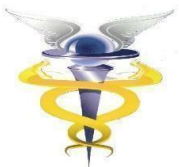

alterada a matrícula do empregado dentro do sistema para uma matrícula que ainda não foi utilizada.

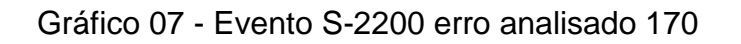

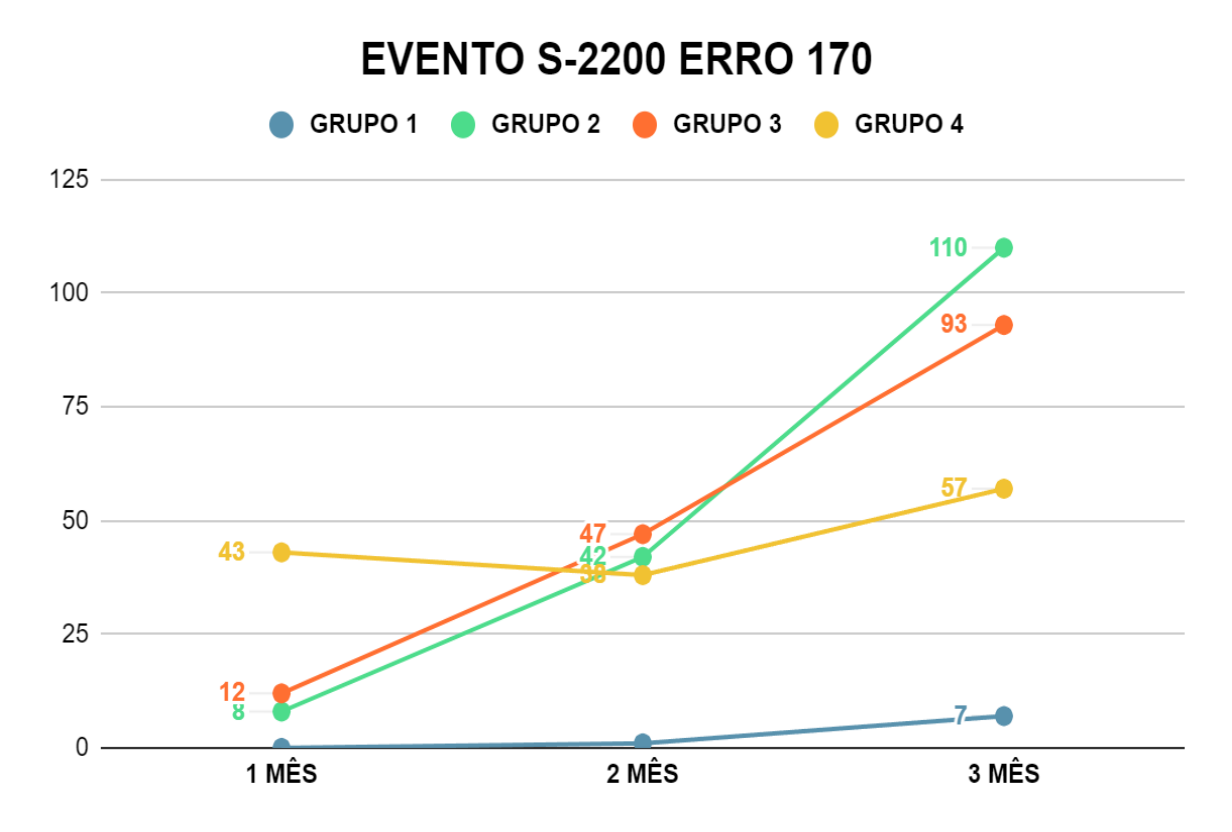

Fonte: Dados da pesquisa.

No gráfico 07 verifique que o grupo 1 teve um leve aumento do primeiro para o segundo mês e do segundo para o terceiro teve um aumento de 700% apesar de que comparado aos demais grupos sua demanda foi relativamente baixa. O grupo 02 foi aumentando de um mês para o outro, o primeiro aumento foi de 425% e o segundo foi cerca de 162%. O grupo 03 acompanhou a linha de crescimento do grupo dois, porém do primeiro para o segundo mês aumentou 292% e em seguida 97,87%. Já o grupo 4 teve uma demanda considerável no primeiro mês, caiu cerca de 12% para o segundo mês e para o terceiro mês houve um aumento de 50%. Com isso o grupo 02 obteve mais frequências de erros comparados aos demais grupos.

 Apresentado o início do vínculo empregatício, segue o evento S-2299 Informações que registram o desligamento do trabalhador do declarante. Nesse evento foi analisado o 'Erro 677 - Não pode existir qualquer evento para o vínculo trabalhista com data posterior à data do desligamento'.

Esse erro será gerado quando o empregado possui algum Evento Validado (Eventos Periódicos, Eventos de SST, Alterações e Afastamentos) com Data Posterior à Rescisão. Após identificar o evento que foi enviado com data posterior a data de Demissão faça a exclusão. Caso no Módulo Folha não exista nenhum evento enviado com data posterior à Rescisão, acesse o Portal do eSocial e exclua Diretamente no Portal, e após, envie novamente o evento S-2299 ao eSocial.

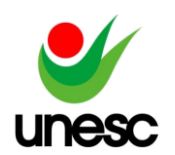

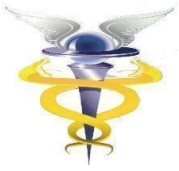

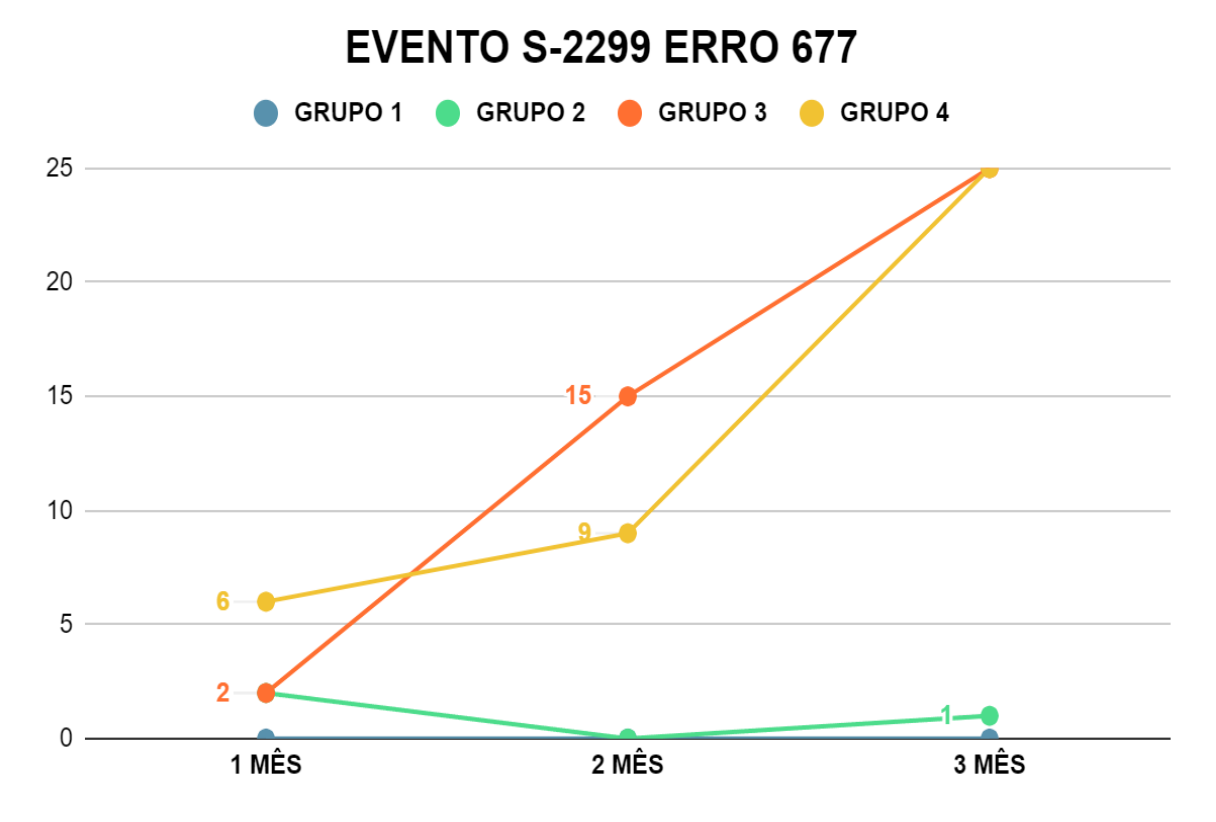

Gráfico 08 - Evento S-2299 erro analisado 677

Fonte: Dados da pesquisa.

Na análise do gráfico 08 foi possível verificar que o grupo 1 não obteve demanda desse erro, enquanto o grupo 2 teve uma baixa demanda entre os meses apresentados. O grupo 3 apresentou crescimento de 650% do primeiro para o segundo mês, e seguiu com crescimento de aproximadamente 67% para o terceiro mês. O grupo 4 também aumentou entre os três primeiros meses da implantação, 50% do primeiro para o segundo mês, e cerca de 178% do segundo para o terceiro. Assim, identifica-se que o grupo 3 teve uma maior frequência de erros.

Para demonstrar alguns erros que podem ocorrem no envio dos eventos Não Periódicos, foi analisado quatro gráficos que visam representar alguns erros que podem ocorrer no envio da segunda fase, nessa análise observa-se que o grupo 3 foi o grupo que apresentou a maior frequência de erros durante os 3 primeiros meses após o início da obrigatoriedade.

Após os envios das Tabelas e dos eventos Não Periódicos, a empresa está pronta para iniciar o envio dos eventos periódicos que são informados mensalmente. O primeiro evento enviado é o S-1200 que informa a Remuneração do trabalhador vinculado ao Regime Geral de Previdência Social levando as rubricas de natureza remuneratória ou não para todos os seus trabalhadores, estagiários e bolsistas.

Um dos erros que ocorrem no envio da remuneração é o 'Erro 261 - Categoria do trabalhador incompatível com a lotação tributária do empregador' e esse erro pode acontecer em duas situações, junto ao erro 262, quando há problemas com o código

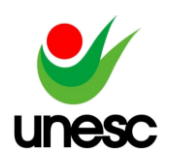

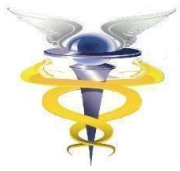

eSocial ou vigências, ou quando a categoria eSocial do colaborador não é compatível com a lotação.

No primeiro caso, ao enviar a remuneração o XML não gera as informações corretas da lotação e com isso acaba invalidando, para corrigir basta criar uma nova vigência e reenviar o evento. Na segunda situação a categoria do empregado não está de acordo com sua lotação tributária, para corrigir será necessário alocar o empregado em um serviço compatível de acordo com a tabela 11 do eSocial versão S-1.0.

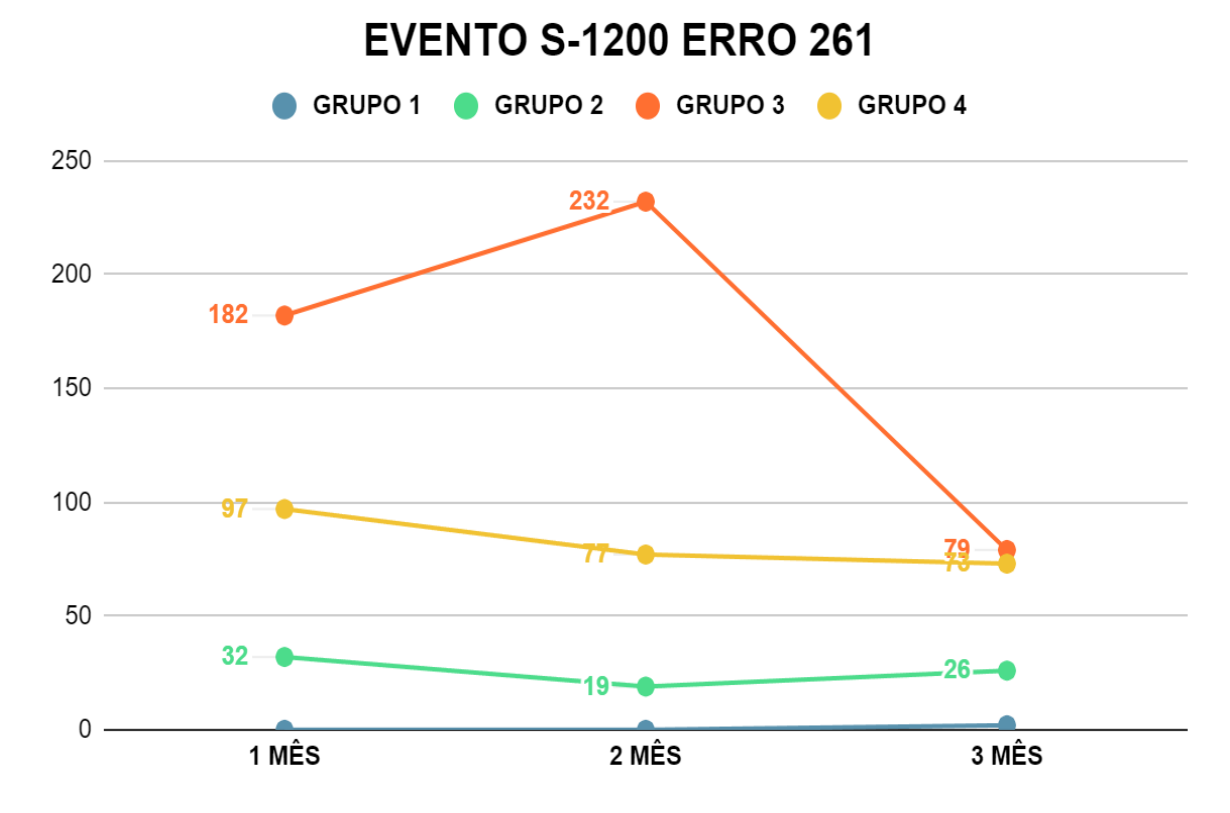

Gráfico 09 - Evento S-1200 erro analisado 261

Fonte: Dados da pesquisa.

O grupo 1 no gráfico 09 continuou sem apresentar variações relevantes e teve variações de 0 até 2 nos três primeiros meses, o grupo 2 obteve uma queda de aproximadamente 41% no segundo mês, e no terceiro mês um aumento por volta de 37%. O grupo 3 iniciou com grandes números, e ainda sim teve um aumento de aproximadamente 27% e em seguida uma queda por volta de 66%, já o grupo 4 teve uma queda de 21% e depois mais uma queda de 5%. Assim, o grupo 3 foi o grupo que mais apresentou frequência de erros.

Seguindo com o envio dos eventos periódicos, após o envio da remuneração é enviado o S-1210 Pagamentos de Rendimentos do Trabalho que são as informações dos pagamentos feitos aos trabalhadores, ao enviar esse evento pode ocorrer o 'Erro 724 - Não foi localizado um evento de remuneração do trabalhador para o período e com mesmo demonstrativo de pagamento' esse erro ocorre no evento de Pagamento

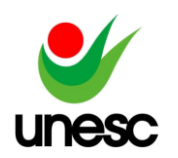

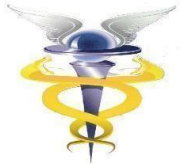

(S-1210) quando no Portal do eSocial não foi localizado o evento de Remuneração (S-1200) correspondente ao empregado.

Para essa situação, deve avaliar se o evento de Remuneração consta validado apenas no Sistema, caso esteja validado apenas no sistema, deve excluir essa validação e depois enviar ao eSocial, mas, caso não esteja validado, você deve enviar a remuneração para o eSocial e após enviar o pagamento do empregado.

Esse erro também pode ocorrer quando a empresa veio de outra contabilidade (Conversão de Dados) e já havia sido enviado pelo outro banco de dados o evento de Remuneração (S-1200) da competência, quando o evento (S-1210) entra em processamento no XML ele leva um número de demonstrativo diferente do que consta na remuneração do portal, sendo assim é necessário copiar o demonstrativo do portal e alterar manualmente no XML.

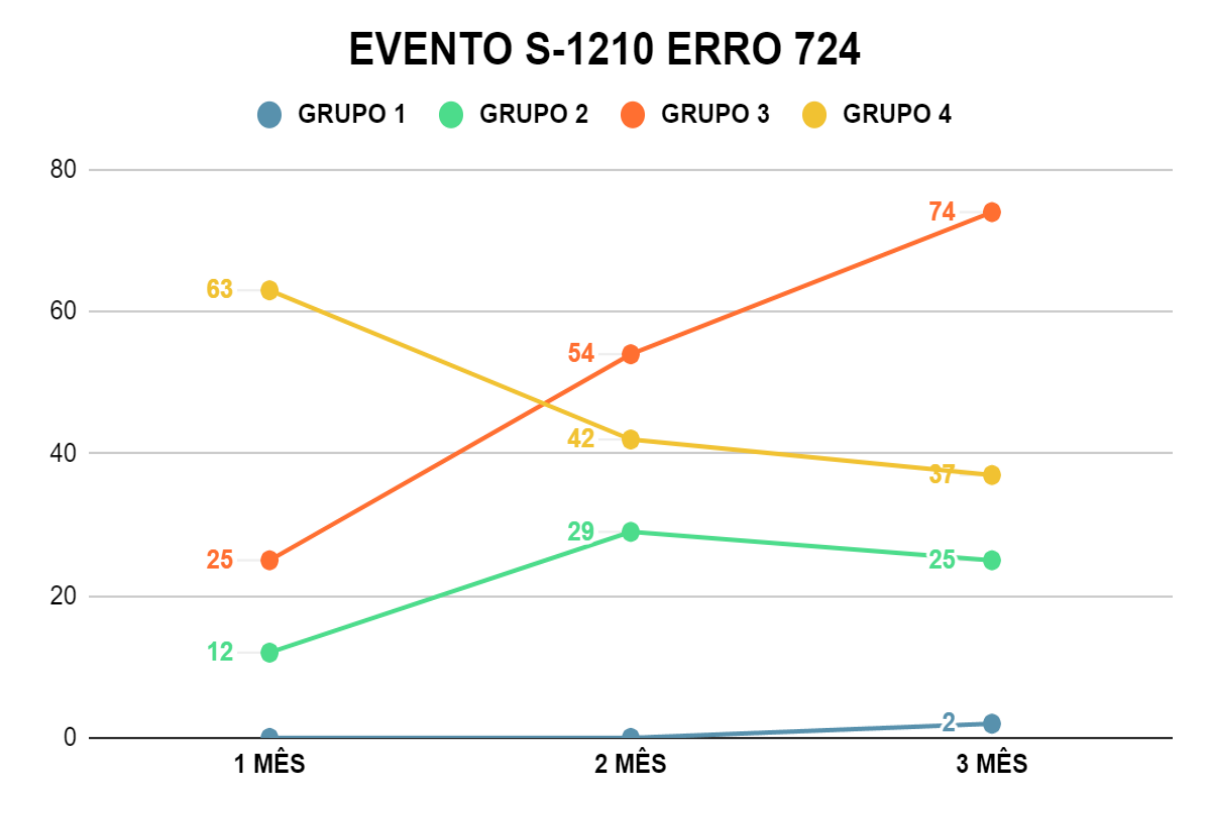

Gráfico 10 - Evento S-1210 erro analisado 724

Fonte: Dados da pesquisa.

Para o grupo 01 novamente não ocorreu grandes variações, teve variações de 0 até 2 nos três primeiros meses, enquanto o grupo 2 teve um aumento de aproximadamente 142% e na sequência uma queda de 14%, o grupo 3 teve um aumento consecutivo de 116% e 37%, O grupo 4 decaiu 33% e em seguida 12% e com isso o grupo 3 se manteve com maior frequência de erros.

Em alguns casos específicos é necessário o envio do eventos S-1280 Informações Complementares aos Eventos Periódicos que são informações que

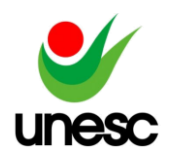

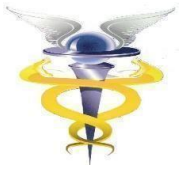

afetam o cálculo da contribuição previdenciária patronal sobre as remunerações pagas, desoneração de folha de pagamento e atividades concomitantes do Simples.

Ao enviar o evento pode ocorrer o 'Erro 1254 - O evento é incompatível com a classificação tributária do empregador. Classificação tributária: X' essa mensagem ocorre ao enviar o evento "S-1280 - Informações Complementares", porém a empresa não está parametrizada para a desoneração da folha (INSS Receita Bruta).

Para corrigir esse erro, avalie as configurações dos Parâmetros da empresa, primeiramente verificar a classificação tributária da empresa, pois apenas às classificações tributárias 02, 03 ou 99 indicada no evento S-1000 que pode ser desonerada.

Gráfico 11 - Evento S-1280 erro analisado 1254

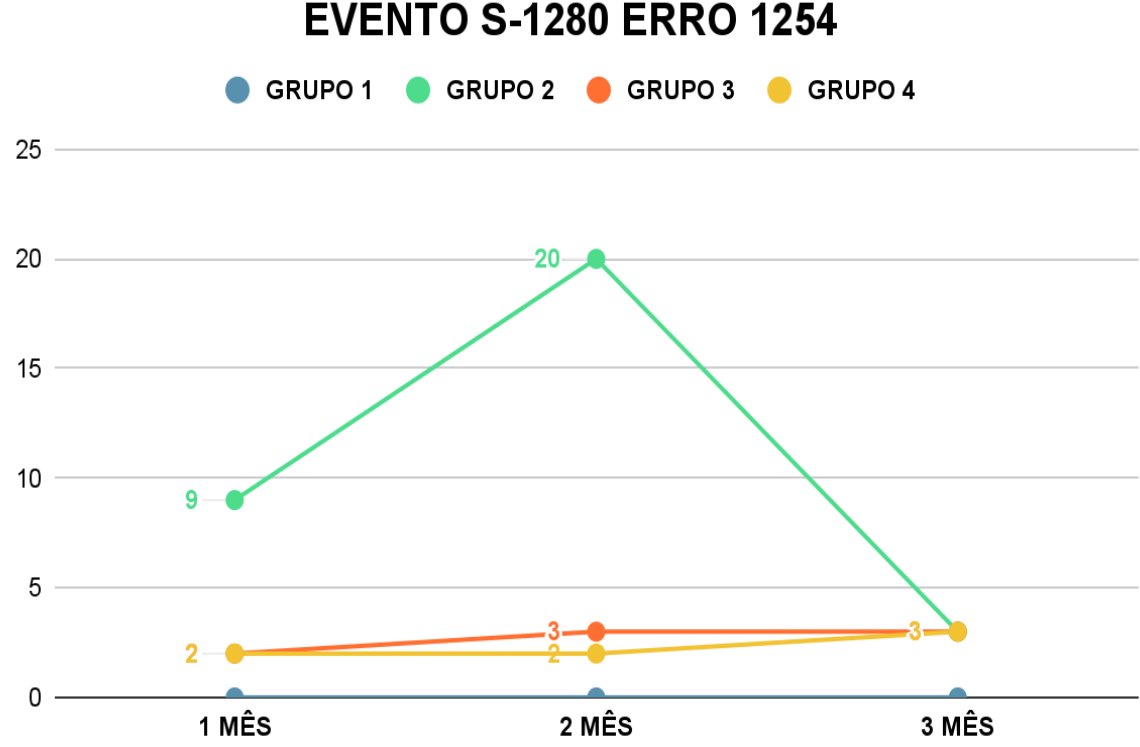

Fonte: Dados da pesquisa.

No envio do evento S-1280 apenas o grupo 2 teve uma alteração relevante, obteve uma aumento de 123% e em seguida uma queda de 85%, sendo o grupo com mais frequência de erro. O grupo 1 não teve demanda e os grupos 3 e 4 tiveram variações de 2 até 3 nos três primeiros meses.

Para fechar a folha no eSocial é feito o envio do evento S-1299 Fechamento dos Eventos periódicos é o último evento periódico a ser enviado. Só deve ser enviado quando todos os outros periódicos já estiverem validados, pois é a partir desse envio que os débitos são apurados para a DCTFWeb.

Ao enviar o evento S-1299 pode ocorrer o 'Erro 163 - O Trabalhador sem vínculo com CPF: X, Categoria: X e Matrícula: X consta na base de dados do Ambiente

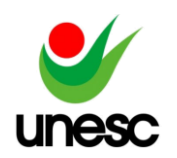

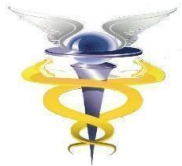

Nacional do eSocial, mas não foi informada sua remuneração. Ação Sugerida: Verificar a situação do trabalhador e efetuar a regularização'.

O erro acontece no evento de Fechamento (S-1299), quando o eSocial acusa que não recebeu a informação da Remuneração (S-1200) de Trabalhadores Sem Vínculo (Contribuintes, Autônomos ou Estagiários).

Para corrigir esse erro é necessário realizar o envio da remuneração do colaborador que não foi enviado por alguns desses motivos: Quando não foi calculada a folha e enviada a remuneração do colaborador; Trabalhador Autônomo Não possui Remuneração (RPA) na competência; Colaborador duplicado no eSocial (com e sem matrícula); Contribuinte retirava Pró-Labore e não retira mais; Colaborador foi Demitido e não foi enviada a Rescisão ao eSocial; Não foi informado valor da Bolsa-Auxílio para o Estagiário.

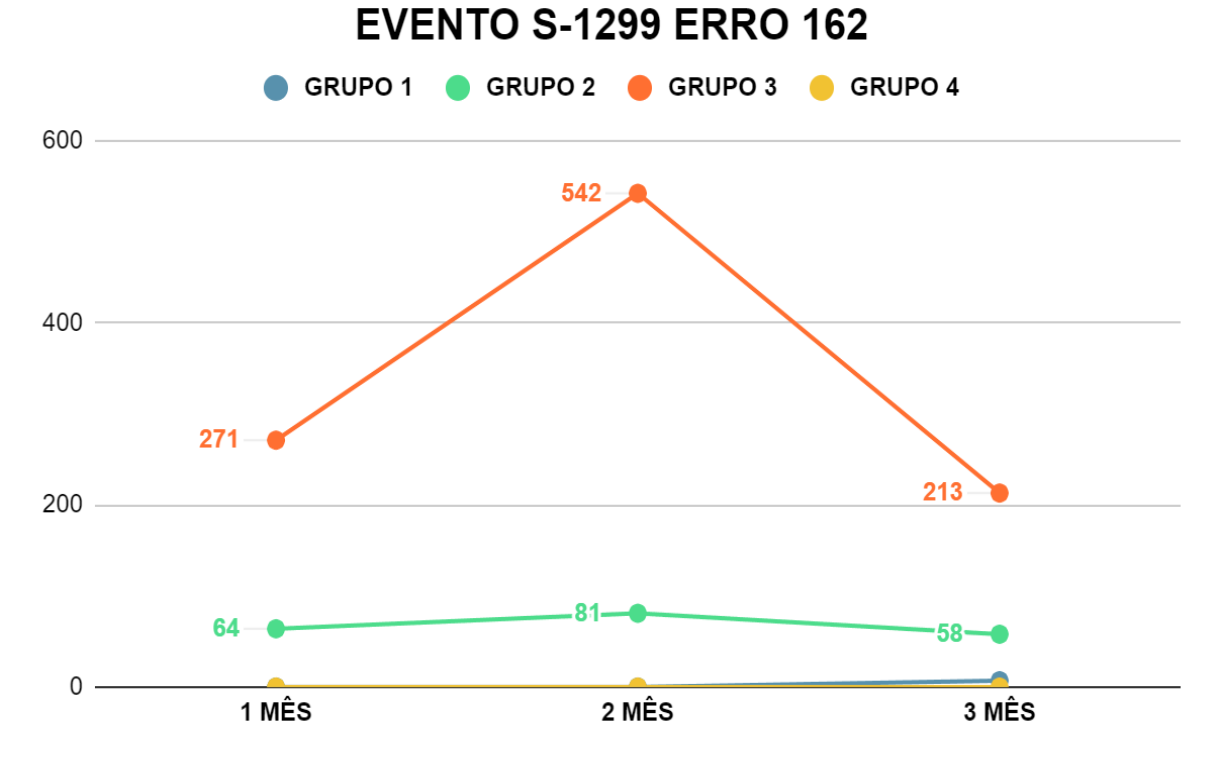

Gráfico 12 - Evento S-1299 erro analisado 162

Fonte: Dados da pesquisa.

No gráfico 12 demonstra que o grupo 4 não teve demanda e o grupo 1 teve variações de 0 até 7 nos três primeiros meses, enquanto o grupo 2 teve um aumento de 27% e em seguida uma queda de 28%. O grupo 3 obteve uma alta demanda e um aumento de 100% do primeiro para o segundo mês, no terceiro mês uma queda considerável de 61%, e assim sendo o grupo com maior frequência de erros.

Por fim, temos os eventos de SST - Saúde e Segurança do Trabalho, que por meio do evento S-2210 Comunicação de Acidente de Trabalho, evento utilizado para comunicar acidente de trabalho pelo declarante, ainda que não haja afastamento do trabalhador de suas atividades laborais.

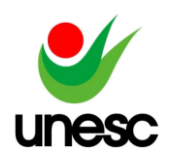

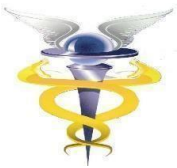

No envio do evento S-2210 pode ocorrer o 'Erro 106 - Foi localizado no sistema um evento em duplicidade com o evento a ser enviado, mesmo Tipo de Inscrição, Número de Inscrição, CPF, Período de Apuração'. Como já foi indicado anteriormente, esse erro ocorre ao enviar um evento que já está validado no eSocial, gerando assim uma duplicidade.

Essa duplicidade normalmente é gerada, pois é contratada uma clínica especializada no envio dos eventos de SST, e após a cliente já ter feito os envios de SST, a contabilidade acaba enviando novamente.

Para essa situação que o evento já existe no portal do eSocial, deve validar o evento manualmente copiando o número de recibo dentro do portal eSocial, ou excluir o evento invalidado já que o mesmo consta dentro do portal eSocial, e parametrizar a empresa para não realizar o envio dos eventos de SST, pois a clínica já está responsável pelo o envio.

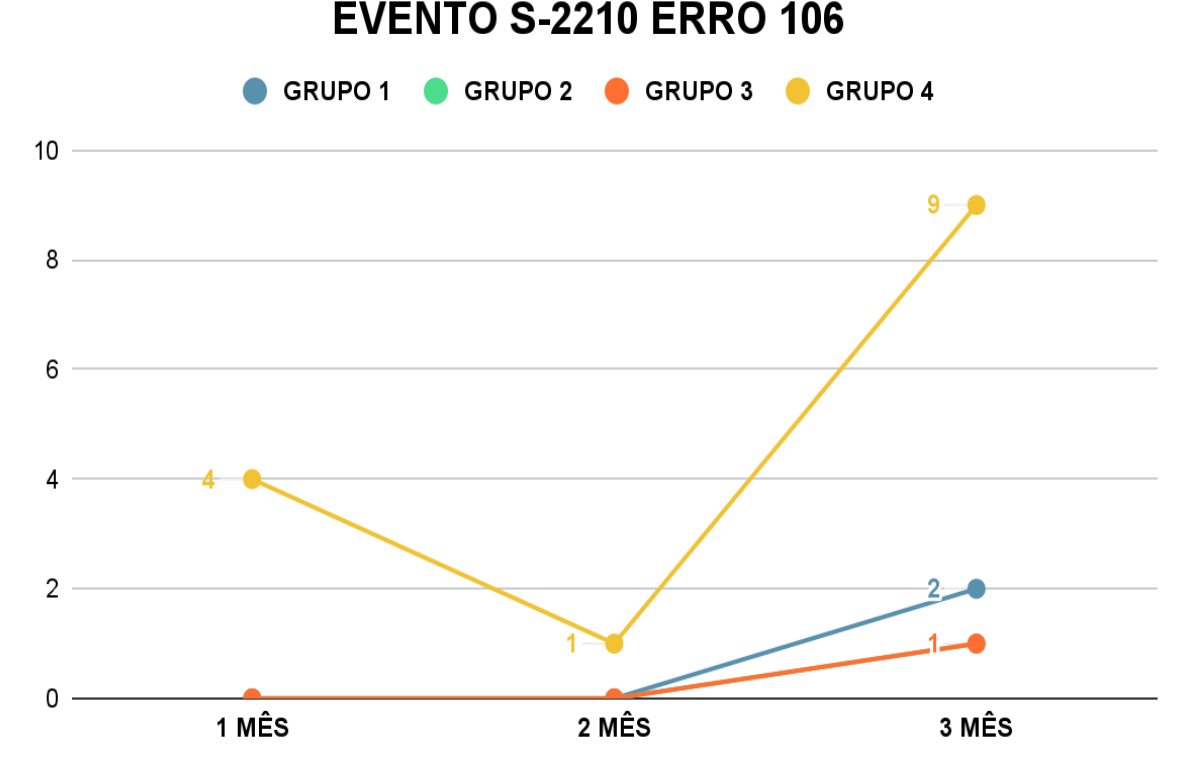

Gráfico 13 - Evento S-2210 erro analisado 106

Fonte: Dados da pesquisa.

No gráfico 13 não houve demanda para o grupo 1 e o grupo 2 teve os mesmos resultados do grupo 3 gerando assim pouca alteração no gráfico. O grupo 4 se destacou com um queda de 75% do primeiro para o segundo mês e do segundo para o terceiro mês um aumento de 800%, sendo assim o grupo com mais frequência de erros.

Gráfico 14 - Evento S-2210 erro analisado 106

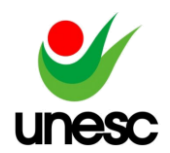

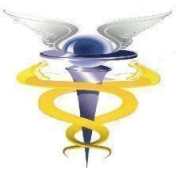

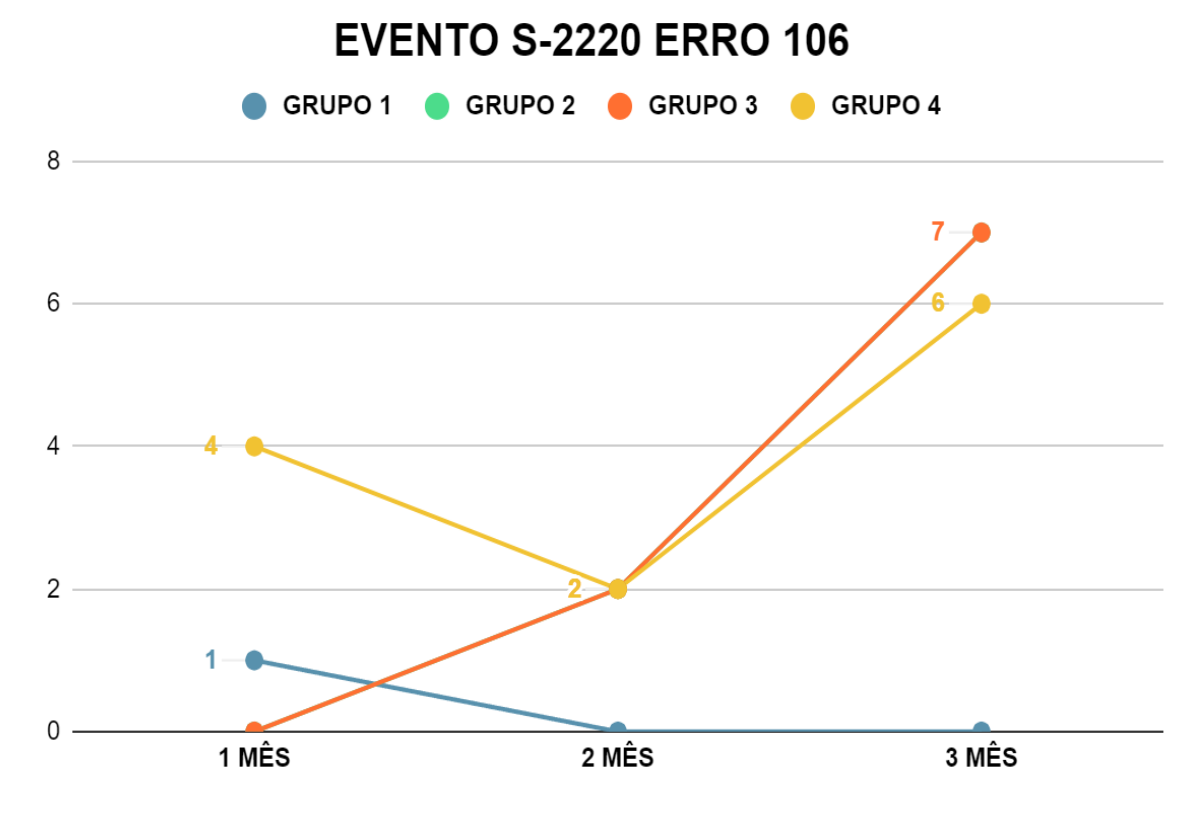

Fonte: Dados da pesquisa.

Na análise do gráfico 14 verificamos que o evento S-2220 Monitoramento da Saúde do Trabalhador, detalha as informações relativas ao monitoramento da saúde do trabalhador, durante todo o vínculo laboral com o declarante, por trabalhador, bem como os exames complementares aos quais foi submetido.

Foi analisado o mesmo erro do gráfico 13, e no gráfico 14 com a baixa demanda identificamos que o grupo 1 não teve muita alteração, os grupos 2 e 3 aumentaram no decorrer dos meses, e tiveram os mesmos resultados. O grupo 4 teve uma queda de 50% do primeiro para o segundo mês, e do segundo para o terceiro teve um aumento de 200% sendo o grupo com maior frequência de erros.

O último evento analisado é o S-2240 Condições Ambientais do Trabalho - Agentes Nocivos, é utilizado para registrar as condições ambientais de trabalho pelo declarante, indicando as condições de prestação de serviços pelo trabalhador.

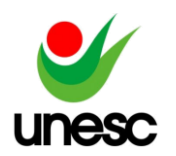

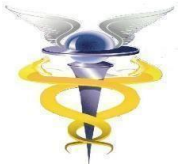

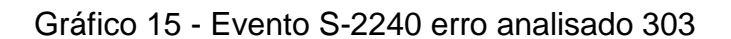

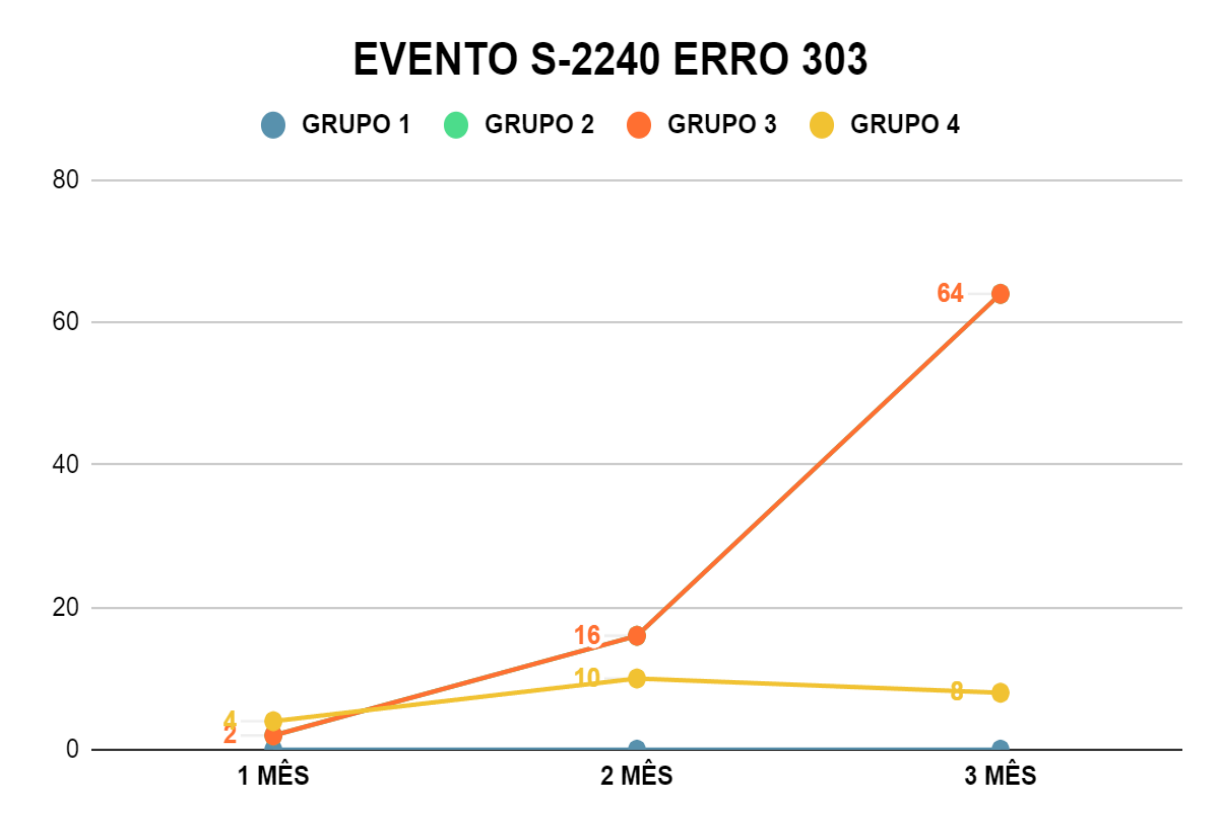

Fonte: Dados da pesquisa. (O grupo 2 teve os mesmos resultados do grupo 3)

O 'Erro 303 - Não foi localizado o contrato de trabalho do trabalhador CPF: 'x' e Categoria: 'x'' Esse erro ocorre nas seguintes situações: Quando o evento da admissão não foi validado no eSocial; quando a empresa fez a Conversão de dados e a admissão já foi enviada por outra contabilidade (sem matrícula eSocial). Para corrigir esse erro é necessário que o cadastro exista dentro do portal do eSocial com os mesmos dados que estão sendo enviados no evento S-2240.

Conforme o gráfico 15, o grupo 1 não gerou demanda para esse erro, o grupo 2 e 3 tiveram um aumento entre os 3 primeiros meses, e o grupo 4 aumentou 150% no segundo mês, no terceiro mês reduziu em torno de 20%. Seguindo a quantidade de erros, os grupos 2 e 3 são os grupos com maior frequência de erros.

Ao término dos dados coletados, após apresentar o processo de início da entrega dos eventos ao eSocial, foi possível evidenciar os erros que ocorreram na entrega da obrigação por meio do software contábil e identificar a frequência em que os erros ocorreram, com os dados da pesquisa, identificou-se que na fase da implantação do grupo 3 ocorreu a maior frequência de erros, e na fase da implantação do grupo 1 teve uma baixa demanda, com isso pode ser levado em consideração o atraso do grupo 1 no envio dos eventos na fase da implantação.

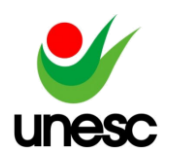

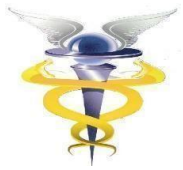

## **5 CONSIDERAÇÕES FINAIS**

Esse estudo teve como objetivo geral analisar os principais erros ao realizar a entrega da obrigação acessória eSocial utilizando um software contábil, e assim identificar a importância de uma ferramenta para realizar a transmissão dos eventos ao eSocial, uma obrigação acessória que foi construída com intuito de simplificar e unificar diversas obrigações, e até o presente momento está cumprindo com seu objetivo.

Com a apresentação do processo dos envios dos eventos, foi possível avaliar a forma que a plataforma do eSocial funciona, seguindo sempre um padrão e uma ordem, que ao ser quebrada acaba gerando erros que são solucionados apenas se colocados novamente em uma ordem ou padrão.

Ao evidenciar os erros que podem ocorrer durante o envio dos eventos, nota-se que a solução está ligada a alguma parametrização ou preenchimento de alguma informação faltante.

Por meio do banco de dados de uma empresa de software contábil que atua em nível nacional, foi realizado um levantamento dos erros que ocorrem ao realizar o envio dos eventos ao eSocial, e com isso identificar em qual grupo ocorreu mais erros na fase de implantação. Com esse estudo de caso foi possível identificar que na fase de implantação do grupo 3 ocorreu a maior frequência de erros, enquanto na fase de implantação do grupo 1 teve uma baixa demanda, que pode-se justificar devido ao atraso no envio dos eventos, pois como não foi aplicado multa por atraso no envio dos eventos no início da obrigatoriedade, muitas empresas dos grupos anteriores entregaram o evento fora do prazo, podendo estar contabilizado em datas diferentes, impactando as empresas de outras fases.

Contudo o fator limitante da pesquisa, é que os erros podem ocorrer e o próprio cliente pode solucionar sem entrar em contato com suporte, com isso o erro não vai ser registrado e assim não será contabilizado para os dados da pesquisa. Ressalta-se também para trabalhos futuros realizar uma pesquisa qualitativa para compreender o motivo pelos quais os erros ocorrem.

Por fim, percebe-se que a frequência dos erros está diretamente ligada a forma que está sendo realizado o envio do evento, a falta de informação do usuário ao realizar a entrega da obrigação acessória impacta diretamente na frequência em que o erro ocorre. Uma forma de diminuir essa frequência de erros é aplicar os treinamentos aos usuários do software, que é algo muito difícil de acontecer, pois os treinamentos já estão publicados, porém devido à alta demanda que os profissionais que utilizam do software têm, quase não são utilizados dos treinamentos.

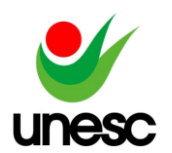

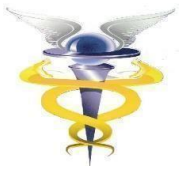

## **6 REFERÊNCIAS**

ALVES, Gustavo Alberto. **Segurança da Informação: uma visão inovadora da gestão**. Rio de Janeiro: Ciência Moderna, 2006.

BENEDITO, Matheus Braga. **Lei geral de proteção de dados**: uma análise sobre os direitos dos titulares e os deveres das organizações perante a lei. Trabalho de Conclusão de Curso (Graduação em Ciência da Computação), 15 fls., 2021. Universidade Federal de Campina Grande, Centro de Engenharia Elétrica e Informática, Curso de Bacharelado em Ciência da Computação, Campina Grande, 2021. Disponível em:

http://dspace.sti.ufcg.edu.br:8080/jspui/bitstream/riufcg/19884/1/MATHEUS%20BRA GA%20BENEDITO%20-

%20TCC%20CI%C3%8ANCIA%20DA%20COMPUTA%C3%87%C3%83O%202021. pdf. Acesso em: 28 maio 2022.

BORGES, Viviane Apda. de Souza; MIRANDA, Carla Cristina Ferreira de. A Contabilidade na Era Digital. In: XIII ENCONTRO LATINO AMERICANO DE INICIAÇÃO CIENTÍFICA,17, 2011, Paraíba. **XIII Encontro Latino Americano de Iniciação Científica**. Paraíba: Universidade do Vale da Paraíba, 2011. p. 1 - 6. Acesso em: 04 out. 2022.

BRASIL. **Cronograma de Implantação**. 2020. Disponível em: https://www.gov.br/esocial/pt-br/acesso-ao-

sistema/cronogramadeimplantacao/ambiente-de-producao-empresas. Acesso em: 16 de out. 2022.

BRASIL. Decreto n° 6.022, de 22 de janeiro de 2007. **Institui o Sistema Público de Escrituração Digital - Sped.** Diário Oficial, Brasília, DF. 22 jan. 2007. Disponível em: http://www.planalto.gov.br/ccivil\_03/\_Ato2007-2010/2007/Decreto/D6022.htm. Acesso em: 04 out. 2022.

BRASIL. Decreto n° 8.373, 11 de dezembro de 2014. **Institui o Sistema de Escrituração Digital das Obrigações Fiscais, Previdenciárias e Trabalhistas – eSocial e dá outras providências.** Diário Oficial, Brasília, DF., 11 dez. 2014. Disponível em: http://www.planalto.gov.br/ccivil\_03/\_Ato2011- 2014/2014/Decreto/D8373.htm. Acesso em: 12 out. 2022.

BRASIL. Lei n° 13.709, 14 de agosto de 2018. **Lei Geral de Proteção de Dados Pessoais.** Diário Oficial, Brasília, DF., 14 ago. 2018. Disponível em: https://www.planalto.gov.br/ccivil\_03/\_ato2015-2018/2018/lei/l13709.htm. Acesso em: 24 mai. 2023.

BRASIL. Receita Federal do Brasil.**Sistema Público de Escrituração Digital**. 2018. Disponível em: http://sped.rfb.gov.br/ . Acesso em: 12 out. 2022.

CARDOSO, Adressa Carla Feitosa; NOGUEIRA, Luzianne Cardoso da Costa Nogueira. A implantação do SPED Contribuições sob a percepção de seus usuários.

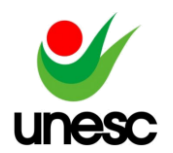

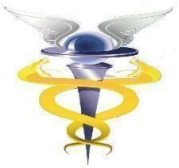

**Revista de Contabilidade da FA7**, v. 1, n. 1, p. 1-15, jan./2016. Disponível em: https://periodicos.uni7.edu.br/index.php/revistadecontabilidade/article/view/23. Acesso em: 12 out. 2022.

CARVALHO, Luiz., Oliveira, Jonice., Cappelli, Claudia., & Majer, Violeta. (2019). Desafios de Transparência pela Lei Geral de Proteção de Dados Pessoais. In Anais do VII Workshop de Transparência em Sistemas, p. 21-30. Porto Alegre: SBC. Disponível em: doi:10.5753/wtrans.2019.6438. Acesso em: 24 mai. 2023.

FILIPIN, Roselaine. *et al.* Impactos e Benefícios da Implantação do EFD Social para os Profissionais de Escritórios de Contabilidade. **Revista Gestão & Planejamento**, v. 17, n. 2, p. 367-382, 2016. Disponível em: http://www.spell.org.br/documentos/ver/43121/impactos-e-beneficiosdaimplantacaodo-efd-social-para-os-profissionais-de-escritorios-de-contabilidade- /i/ptbr. Acesso em: 12 out. 2022.

FRAZÃO, Ana. OLIVA, Milena Donato.; ABILIO, Viviane da Silveira. **Compliance de Dados Pessoais.** In: A Lei Geral de Proteção de Dados e suas repercussões no Direito Brasileiro. FRAZÃO, A.; TEPEDINO, G.; OLICA, M.D.(Coord.). Revista dos Tribunais: São Paulo, 2019.

GIL, Antonio Carlos. **Métodos e técnicas de pesquisa social**. 6. ed. São Paulo: Atlas, 2008. Disponível em: https://ayanrafael.files.wordpress.com/2011/08/gil-a-cmc3a9todosetc3a9cnicas-de-pesquisa-social.pdf. Acesso em: 20 ago. 2022.

GUESSI, Sabrina de Amorin. O reflexo da implantação do esocial na cultura organizacional. 2017. 65 f. Trabalho de Conclusão de Curso – Universidade do Extremo sul Catarinense (UNESC). Criciúma, 2017. Disponível em: http://repositorio.unesc.net/bitstream/1/5457/1/Sabrina%20de%20Amorim%20Guessi .pdf. Acesso em: 12 out. 2022.

IOB. **Guia Prático do eSocial: orientações gerais e principais eventos.** 2. ed. São Paulo: Sage, 2020. 871 p. Disponível em: [https://www.iob.com.br/newsletterimages/iobstore/sumarios/2015/out/LIV21300.pdf.](https://www.iob.com.br/newsletterimages/iobstore/sumarios/2015/out/LIV21300.pdf) Acesso em: 20 ago. 2022.

MANUAL DE ORIENTAÇÃO DO ESOCIAL. 01/2019. 2019. Disponível em: [https://www.gov.br/esocial/pt-br/documentacao-tecnica/manuais/mos-2-5-01.pdf.](https://www.gov.br/esocial/pt-br/documentacao-tecnica/manuais/mos-2-5-01.pdf) Acesso em: 20 ago. 2022.

MANUAL DE ORIENTAÇÃO DO ESOCIAL. 10/2022. 2022. Disponível em: https://www.gov.br/esocial/pt-br/documentacao-tecnica/manuais/mos-s-1- 0consolidada-ate-a-no-s-1-0-10-2022.pdf. Acesso em: 20 ago. 2022.

MARQUES, Leonardo Narciso. O mapeamento do modelo data management maturity (dmm) à Lei Geral de Proteção de Dados (LGPD). Trabalho de Conclusão de Curso - Pontifícia Universidade Católica de Goiás, Goiás, Goiânia, GO, Brasil, 2020. Disponível em: [https://repositorio.pucgoias.edu.br/jspui/handle/123456789/1289.](https://repositorio.pucgoias.edu.br/jspui/handle/123456789/1289) Acesso em: 28 maio 2023.

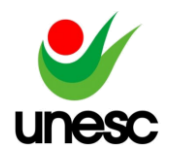

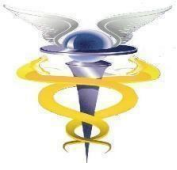

MARTINS, Pablo Luiz. *et al.* Tecnologia e Sistemas de Informação e Suas Influências na Gestão e Contabilidade. Simpósio de Excelência em Gestão e Tecnologia. 2012. 13 p. Disponível em: https://www.aedb.br/seget/arquivos/artigos12/28816533.pdf. Acesso em: 26 set. 2022.

METADADOS. **eSocial: Manual para o RH**. Porto Alegre, 2023. Disponível em: [https://www.metadados.com.br/blog/esocial.](https://www.metadados.com.br/blog/esocial) Acesso em: 26 Jul. 2023.

NBC PG 01 - NBC PG - Norma Brasileira de Contabilidade - PG CONSELHO FEDERAL DE CONTABILIDADE. Disponível em: [https://www.crcdf.org.br/portal/wp](https://www.crcdf.org.br/portal/wp-content/uploads/2021/06/NBCPG01.pdf)[content/uploads/2021/06/NBCPG01.pdf.](https://www.crcdf.org.br/portal/wp-content/uploads/2021/06/NBCPG01.pdf) Acesso em: 28 maio 2023.

OLIVEIRA, Denis dos Reis.; ÁVILA, Lucimar Antônio Cabral. SPED – Sistema Público de Escrituração Digital: Um estudo do nível de qualificação dos profissionais contábeis em uma cidade do estado de Minas Gerais. **Revista de Contabilidade do Mestrado em Ciências Contábeis da UERJ**, v. 21, n. 1, pp. 57-69, jan./abr. 2016. Disponível em: https://www.e-

publicacoes.uerj.br/index.php/rcmccuerj/article/view/15694. Acesso em: 12 out. 2022.

OLIVEIRA, Edson. **Contabilidade Informatizada:** Teoria e prática. São Paulo: Atlas, 1997. p. 176.

PACHECO FILHO, José Gomes.; KRUGER, Samuel. **eSocial: modernidade na prestação de informações ao governo federal.** 1. ed. São Paulo: Atlas, 2015. 369 p. E-book.

PETRI, Sérgio Murilo. *et al*. Escrituração Fiscal Digital (EFD): vantagens e desvantagens a partir da literatura selecionada. **Revista Catarinense da Ciência Contábil – CRCSC**, Florianópolis, v.12, n. 36, p.53-69, 2013. Disponível em: http://revista.crcsc.org.br/index.php/CRCSC/article/view/1814. Acesso em: 12 out. 2022.

PRODANOV, Cleber Cristiano.; FREITAS, Ernani Cesar. **Metodologia do trabalho científico: Métodos e Técnicas da Pesquisa e do Trabalho Acadêmico**. 2. ed. Rio Grande do Sul: EDITORA FEEVALE, 2013. 277 p. E-book.

RAUPP, Fabiano Maury; BEUREN, Ilse Maria. Metodologia da pesquisa Aplicável às Ciências Sociais. **Como elaborar trabalhos monográficos em contabilidade**. Teoria e prática. 3ª edição. São Paulo: Atlas, 2003.

REZENDE, Mardele Eugênia Teixeira.; SILVA, Marilene Luiza.; GABRIEL, Ricardo Alexander. Esocial prático para gestores. 2. ed. São Paulo. Editora Saraiva, 2018. 136p. E-book.

RIBEIRO, Ramiro., KRÜGER, Cristiane., MICHELIN, Claudia de Freitas., & RADDATZ, Juliano Carlos. Cibersegurança e segurança da informação contábil: uma

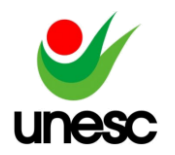

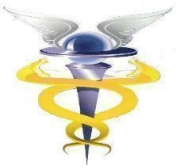

análise da percepção do profissional contábil. Revista de Auditoria e Governança, 2020. 8(32), 71-85p.

SANT'ANA, Marcos Aurélio da Silva.; TELÓ, Admir Roque. As mudanças culturais nas organizações, na área contábil e no governo em função do Sped. **Programa de Apoio à Iniciação Científica - PAIC 2009-2010**. Amazonas, maio 2010. Disponível em:

https://img.fae.edu/galeria/getImage/1/8631626544165073.pdf. Acesso em: 04 out. 2022.

SEBOLD, Marcia. et al. Evolução da contabilidade brasileira: do governo eletrônico ao sistema público de escrituração digital – SPED. **Reflexão Contábil**, v. 31, n. 2, p. 23- 32, ago. 2012. Disponível em:

http://periodicos.uem.br/ojs/index.php/Enfoque/article/view/14603/9520 Acesso em: 20 ago. 2022

SISTEMA PÚBLICO DE ESCRITURAÇÃO DIGITAL. 01/2007. 2007. Disponível em[:](http://sped.rfb.gov.br/pagina/show/964) [http://sped.rfb.gov.br/pagina/show/964.](http://sped.rfb.gov.br/pagina/show/964) Acesso em: 20 ago. 2022

YIN, Robert K. **Estudo de caso:** planejamento e métodos; tradução de Daniel Grassi. 3. ed. Porto Alegre: Bookman, 2005.

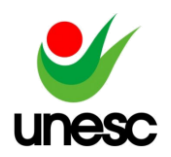

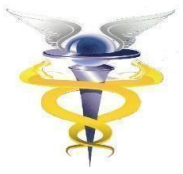

**APÊNDICE**

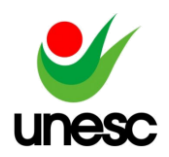

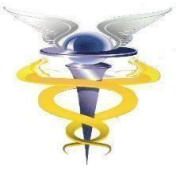

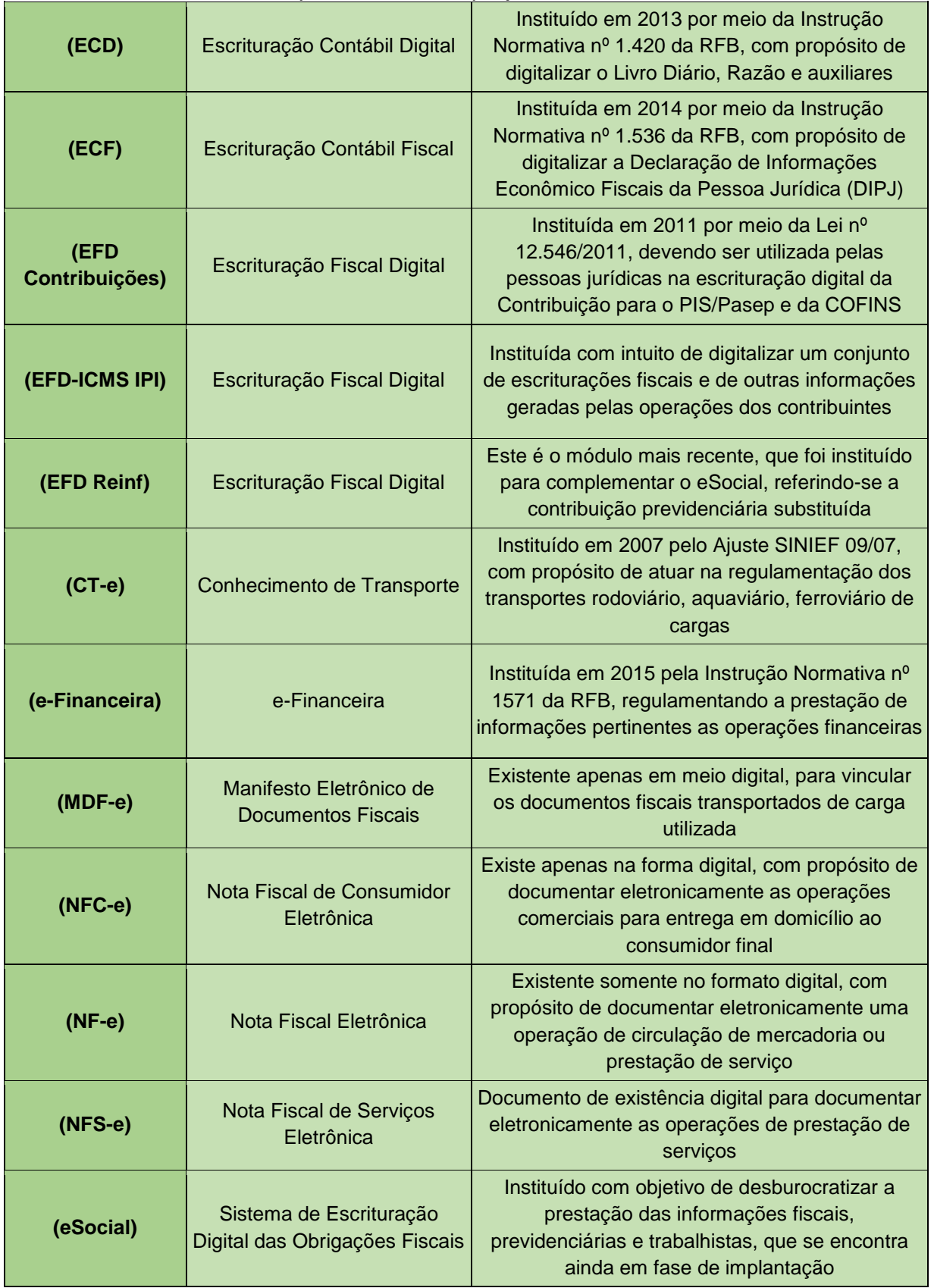

## Apêndice A - Subprojetos do SPED

Fonte: Adaptado pelo autor com base no Sistema Público de Escrituração Digital (2018).

 $\blacksquare$ 

 $\mathcal{L}_{\mathcal{A}}$ 

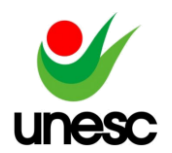

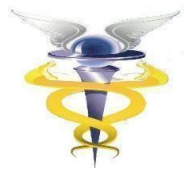

## Apêndice B - Substituição da GFIP para recolhimento da Contribuição Previdenciária

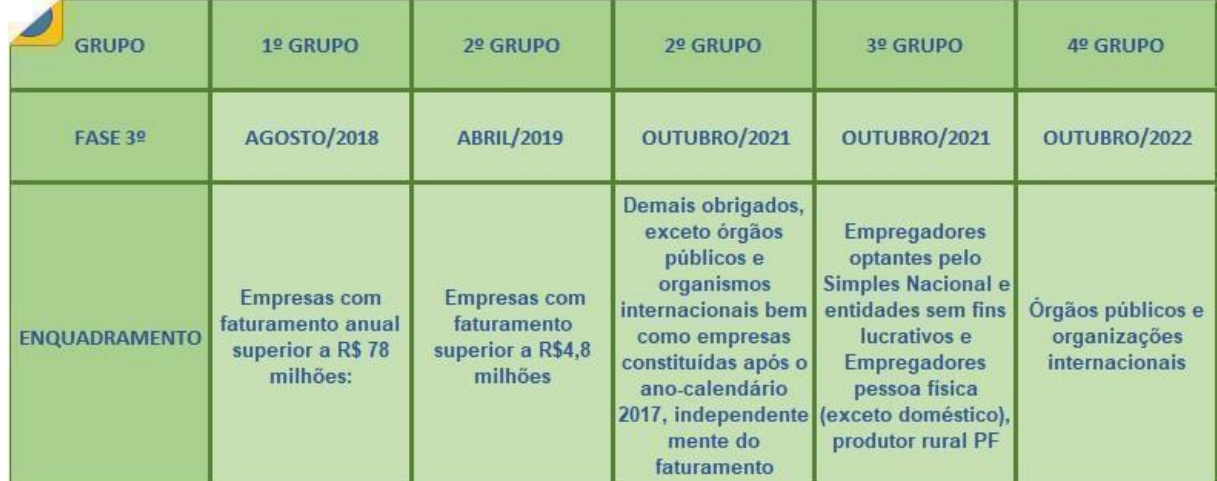

Fonte: Adaptado pelo autor com base no Portal eSocial (2022).

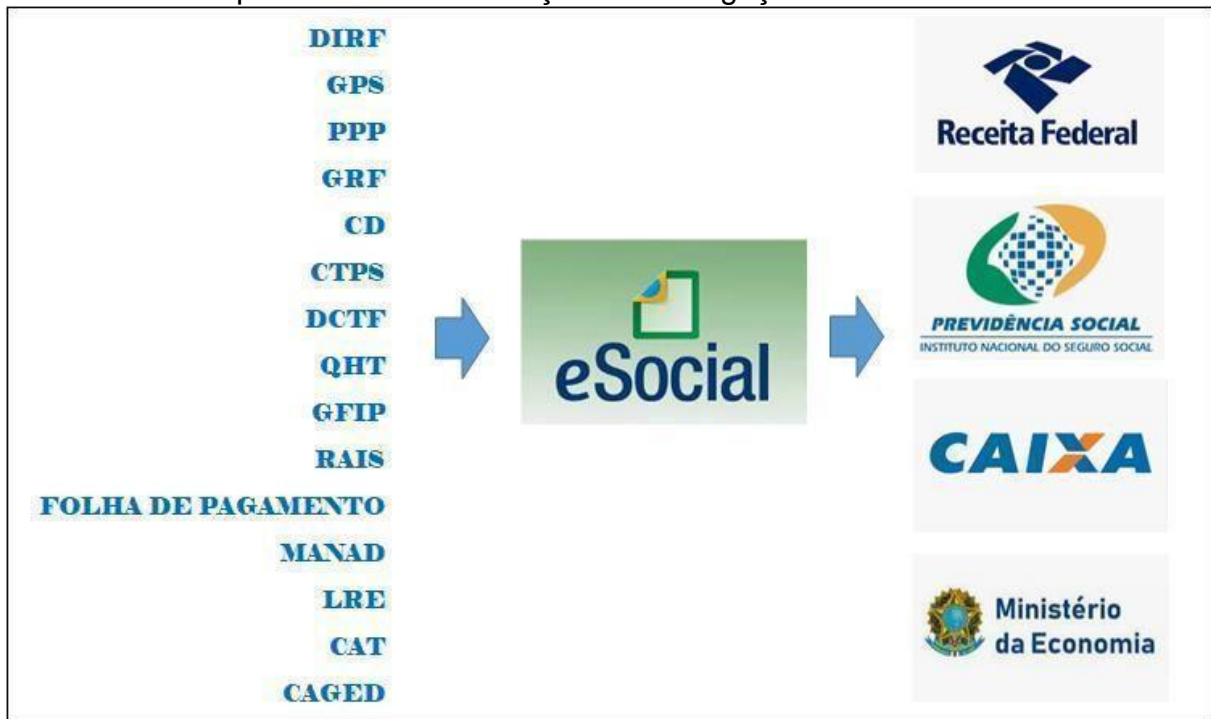

### Apêndice C – Substituição das Obrigações Acessórias

Fonte: Adaptado pelo autor com base em Brasil (2014).

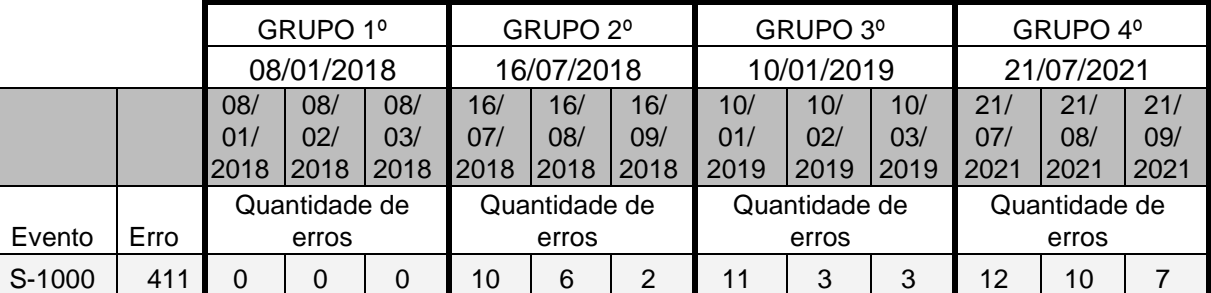

#### Apêndice D – Dados coletados dos Eventos de TABELA.

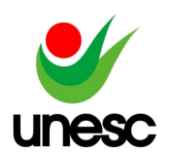

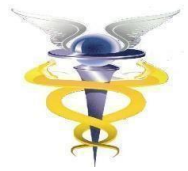

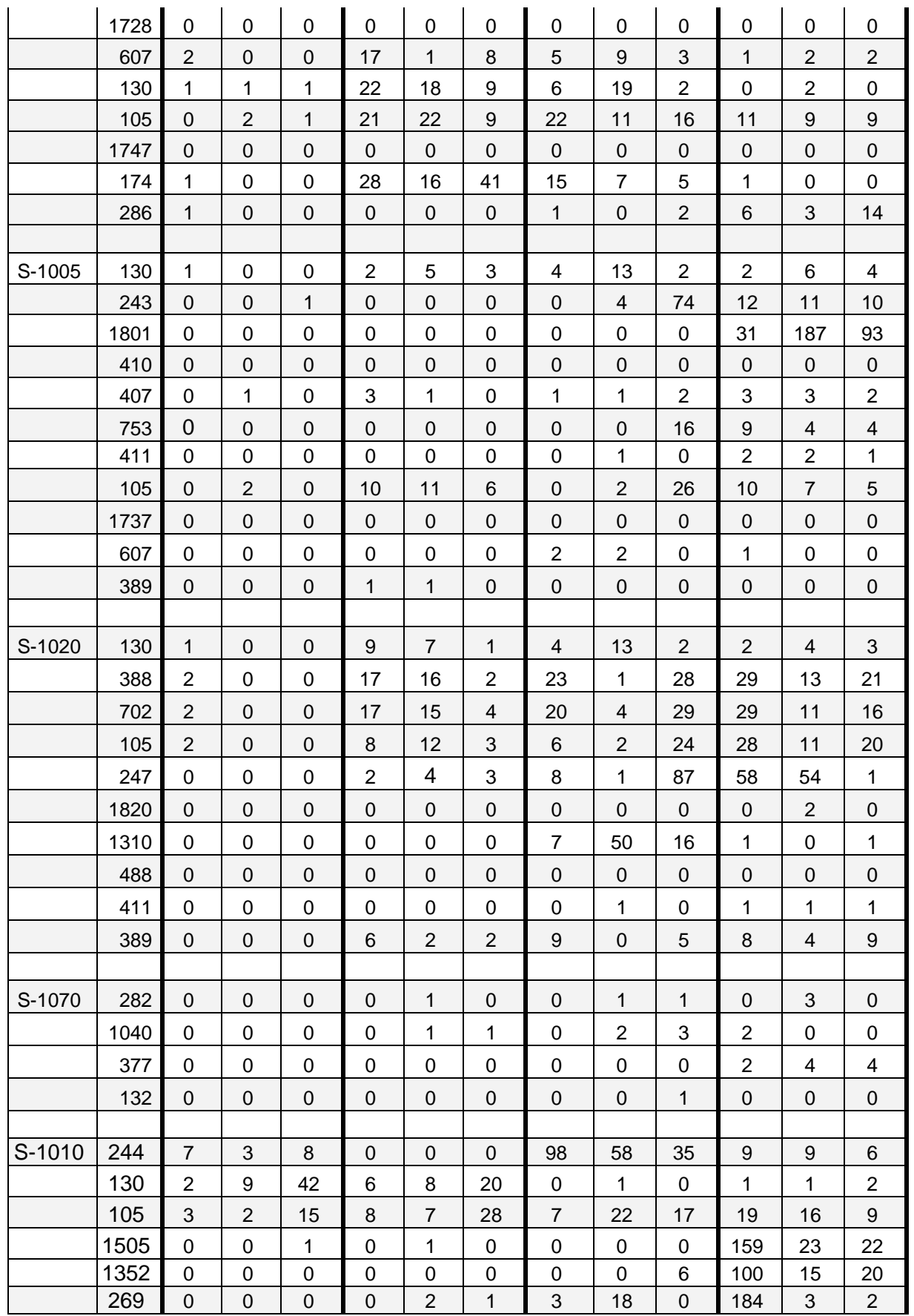

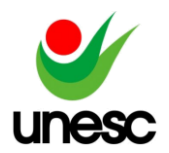

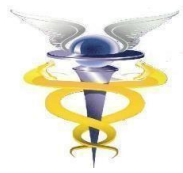

#### Motivo do Erro

Mensagem na guia Invalidados: 'Erro 411 - Assinante inválido'

Mensagem na guia Invalidados: 'Erro 1728 - Classificação tributária não permitida. A mudança de classificação tributária de empregador Pessoa Jurídica somente é permitida se, em todo o período de validade do novo evento S-1000, as folhas de pagamento estiverem abertas e não houver evento S-1200 a S-1280, S-2299 ou S-2399'

Mensagem na guia Erros Lote: 'Erro 607 - O número de inscrição do transmissor deverá ser igual ao CNPJ/CPF do certificado utilizado para o envio do lote'

Mensagem na guia Invalidados: 'Erro 130 - É necessário existir informação cadastral do empregador para o período'

Mensagem na guia Invalidados: 'Erro 105 - O evento a ser excluído/retificado (alterado) não foi localizado na base de dados do eSocial'.

Mensagem na guia Advertências: 'Erro 1747 - A alteração da classificação tributária afeta os cálculos da contribuição previdenciária sobre as remunerações já enviadas. Para que os cálculos da contribuição previdenciária reflitam a alteração da classificação tributária, é necessário retificar os

eventos S-1200 a S-1280, S-2299 e S-2399, caso existam, de todos os períodos impactados pela alteração do S-1000'

Mensagem na guia Invalidados: 'Erro 174 - A data de ocorrência do evento 'x' deve ser igual ou posterior ao início da obrigatoriedade deste evento 'x' para o empregador ao eSocial'

Mensagem na guia Invalidados: 'Erro 286 - A data informada deverá ser maior ou igual à data de abertura da empresa.'

Mensagem na guia Invalidados: 'Erro 130 - É necessário existir informação cadastral do empregador para o período'

Mensagem na guia Invalidados: 'Erro 243 - CNAE inválido'

Mensagem na guia Invalidados: 'Erro 1801 - O FAP do estabelecimento não foi localizado na base'

Mensagem na guia Invalidados: 'Erro 410 - CNO inconsistente'

Mensagem na guia Invalidados: Erro 407 - 'O CNPJ informado deve possuir raiz igual ao cnpj que consta no registro de abertura'.

Mensagem na guia Invalidados: 'Erro 753 - O tipo de CAEPF informado está diferente do valor encontrado no Sistema CAEPF'

Mensagem na guia Invalidados: 'Erro 411 - Assinante inválido'

Mensagem na guia Invalidados: 'Erro 105 - O evento a ser excluído/retificado (alterado) não foi localizado na base de dados do eSocial'.

Mensagem na guia Invalidados: 'Erro 1737 - Campo Fap não pode ser preenchido'

Mensagem na guia Erros Lote: 'Erro 607 - O número de inscrição do transmissor deverá ser igual ao CNPJ/CPF do certificado utilizado para o envio do lote'

Mensagem na guia Invalidados: 'Erro 389 - Tipo de inscrição incompatível com o tipo de lotação' Mensagem na guia Invalidados: 'Erro 130 - É necessário existir informação cadastral do empregador para o período'

Mensagem na guia Invalidados: 'Erro 388 - Tipo de lotação incompatível'

Mensagem na guia Invalidados: 'Erro 702 - O FPAS 'x' não é compatível com a classificação tributária do Contribuinte 'x''

Mensagem na guia Invalidados: 'Erro 105 - O evento a ser excluído/retificado (alterado) não foi localizado na base de dados do eSocial'.

Mensagem na guia Invalidados: 'Erro 247 - Código de Terceiros incompatível com o FPAS informado' Mensagem na guia Invalidados: 'Erro 1820 - O tipo de inscrição do proprietário não pode ser preenchido.'

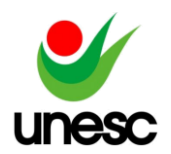

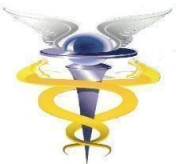

Mensagem na guia Invalidados: 'Erro 1310 - Não é possível o envio de eventos de tabela de empregadores domésticos por web service. Utilize a aplicação web.'

Mensagem na guia Invalidados: 'Erro 488 - O CNPJ/CPF informado não consta como proprietário da Obra no Cadastro Nacional de Obras'

Mensagem na guia Invalidados: 'Erro 411 - Assinante inválido'

Mensagem na guia Invalidados: 'Erro 389 - Tipo de inscrição incompatível com o tipo de lotação'

Mensagem na guia Invalidados: 'Erro 282 - Número do processo judicial inválido'

Mensagem na guia Invalidados: 'Erro 1040 - Número de Processo Inválido'

Mensagem na guia Invalidados: 'Erro 377 - O número de processo, ou código do indicativo da suspensão, informado não foi localizado no cadastro do empregador.'

Mensagem na guia Invalidados: 'Erro 132 - O item não poderá ser excluído, pois está sendo utilizado por outro evento já enviado. Ação Sugerida: Verificar se o evento a ser excluído possui vinculação com outros eventos enviados anteriormente'

Mensagem na guia Invalidados: 'Erro 244 - Natureza da rubrica inválida'

Mensagem na guia Invalidados: 'Erro 130 - É necessário existir informação cadastral do empregador para o período'

Mensagem na guia Invalidados: 'Erro 105 - O evento a ser excluído/retificado (alterado) não foi localizado na base de dados do eSocial'.

Mensagem na guia Invalidados: 'Erro 1505 - Evento inválido. A inclusão de novo período de validade de uma rubrica vigente não pode ter todos os atributos idênticos ao período imediatamente anterior' Mensagem na guia Invalidados: 'Erro 1352 - Código de incidência tributária da rubrica para o IRRF inválido. Ação Sugerida: O valor informado no campo deverá existir na Tabela 21 - Códigos de Incidência Tributária da Rubrica para o IRRF.'

Mensagem na guia Invalidados: 'Erro 269 - Rubrica de código X e Identificador de tabela X não existe no cadastro do empregador para o período X'.

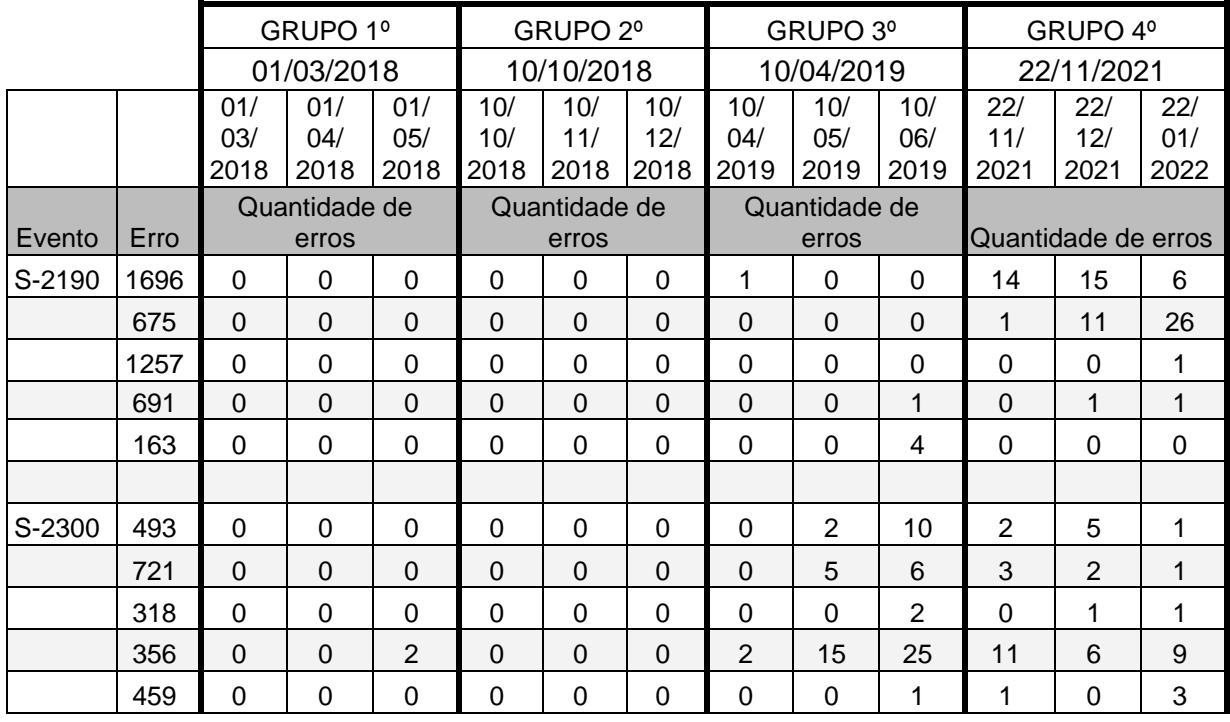

## Apêndice D – Dados coletados dos Eventos de NÃO PERIÓDICOS.

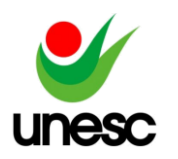

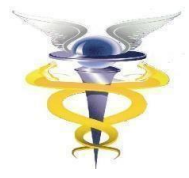

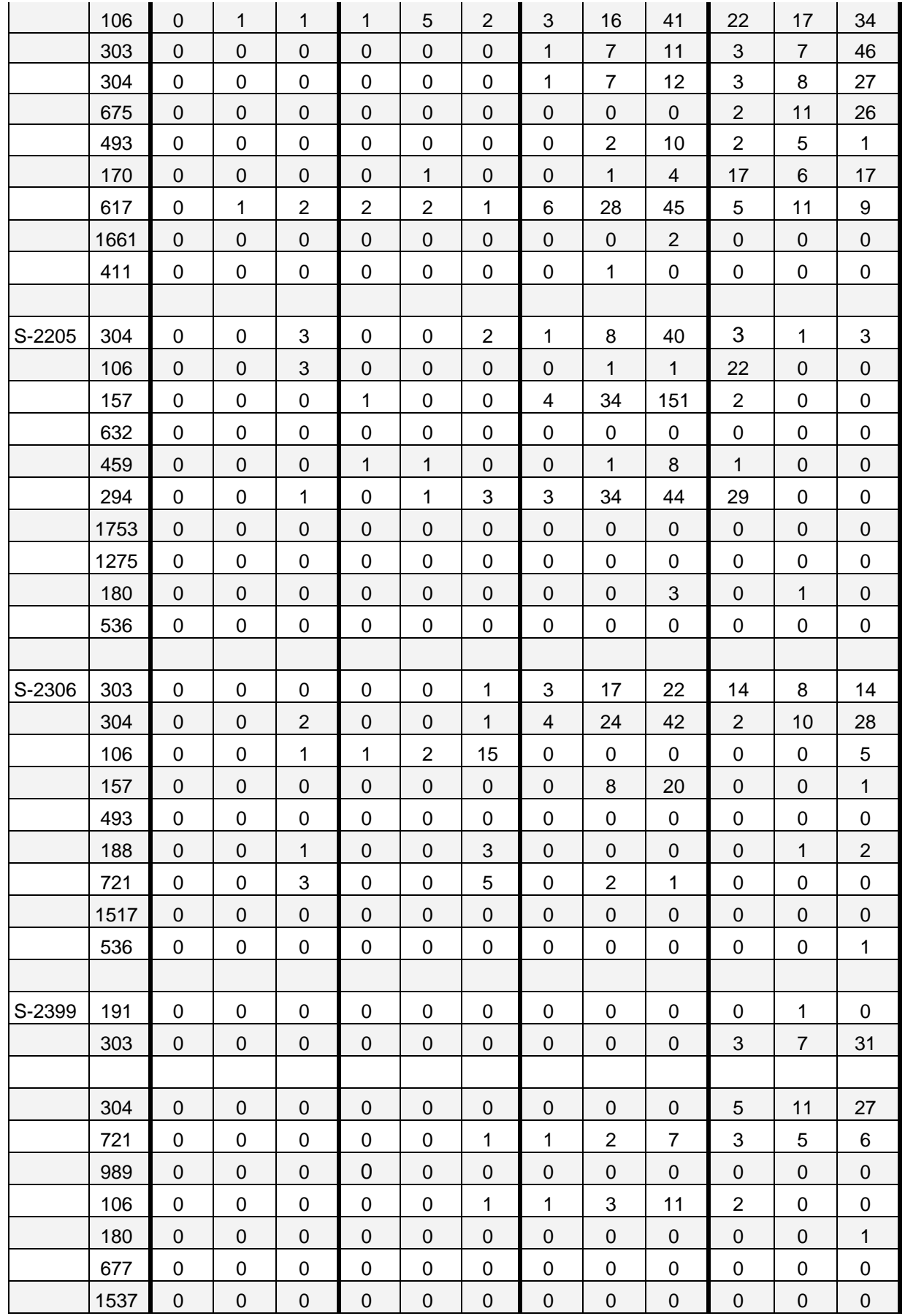

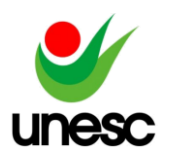

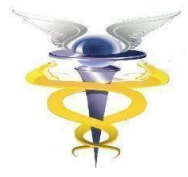

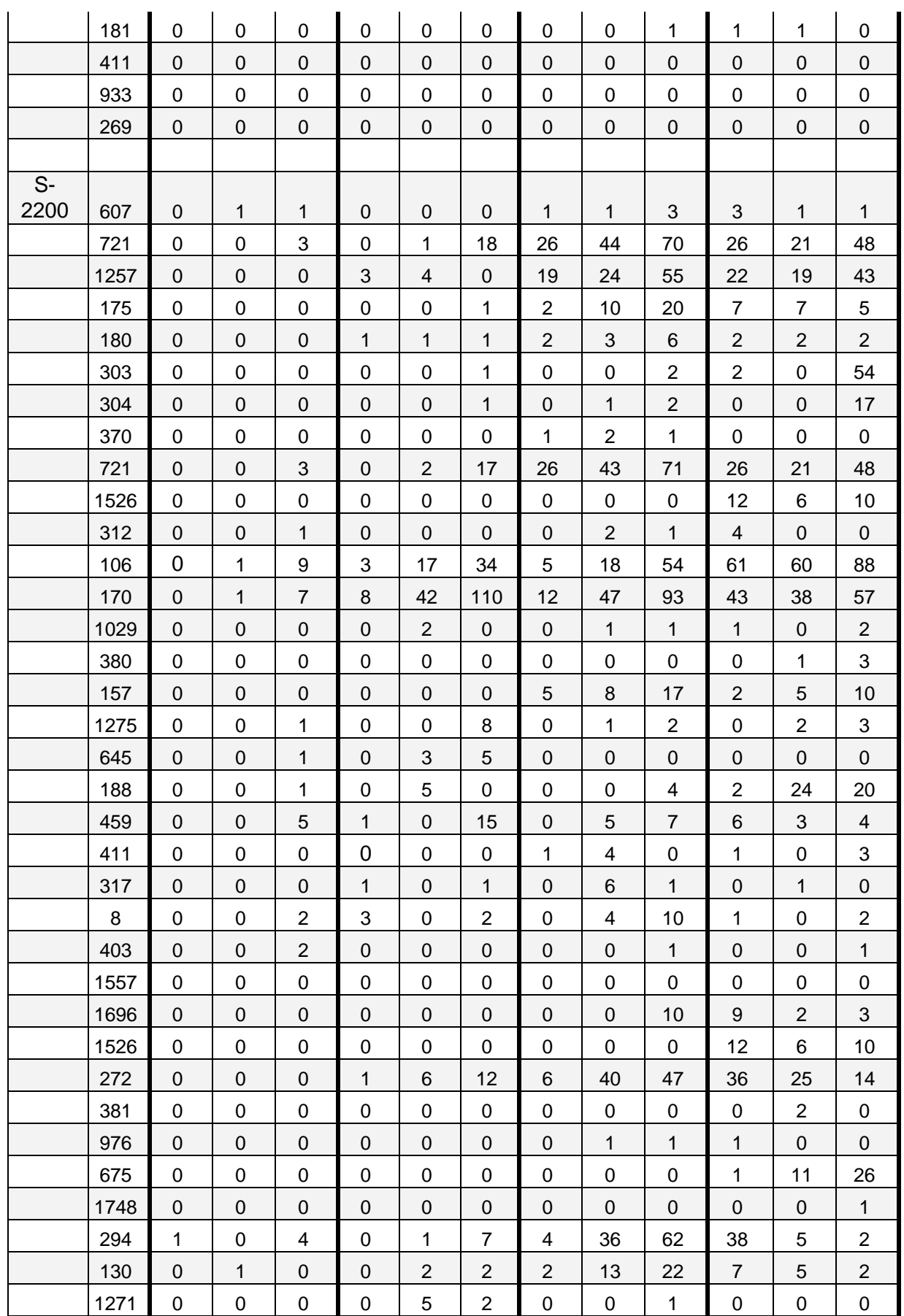

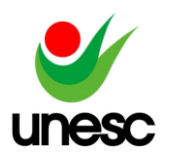

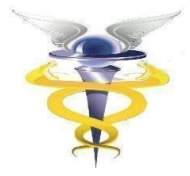

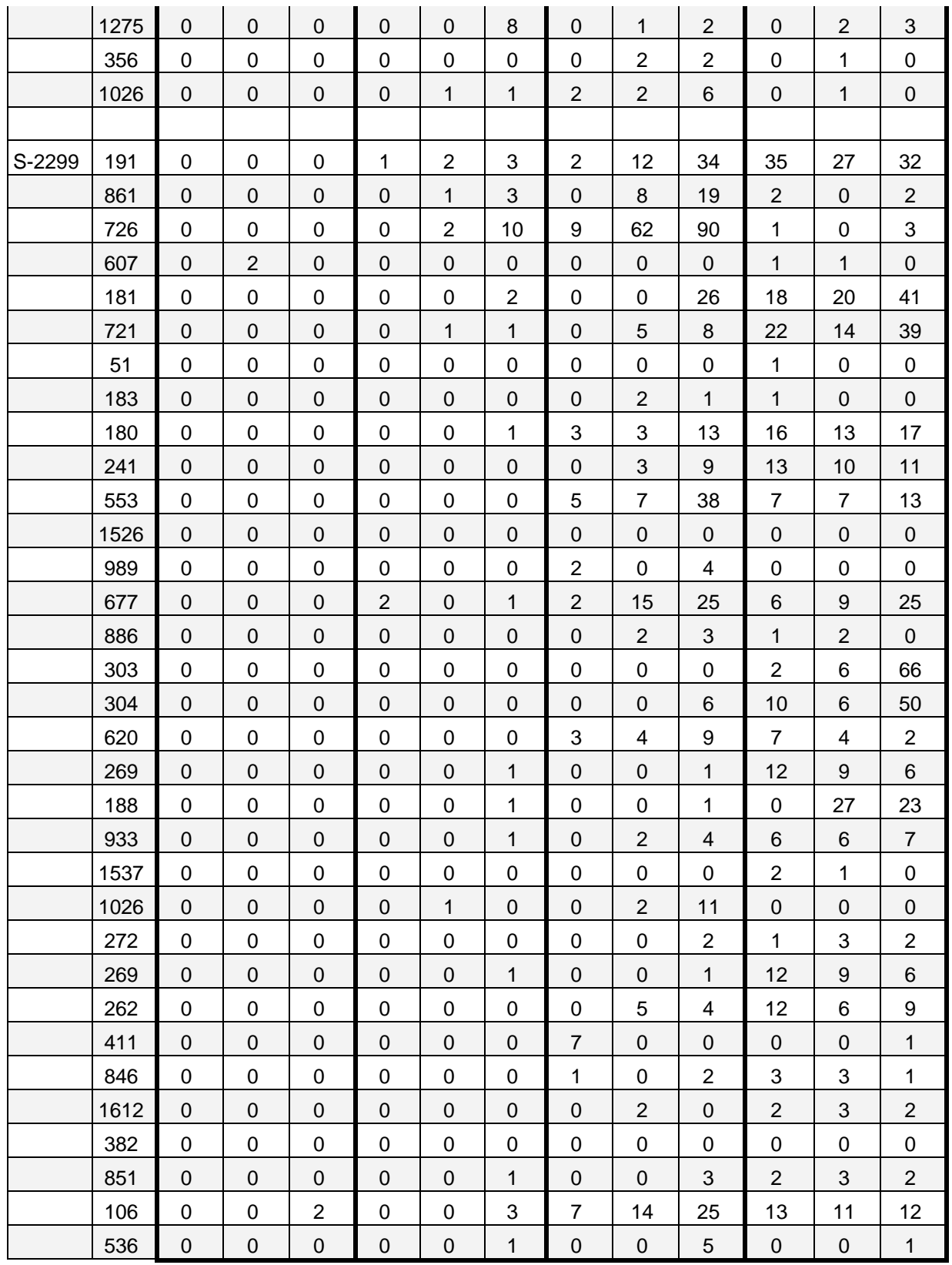

Mensagem na guia Erros Lote: 'Erro 607 - O número de inscrição do transmissor deverá ser igual ao CNPJ/CPF do certificado utilizado para o envio do lote'

Mensagem na guia Invalidados: 'Erro 721 - Não foi possível registrar o evento atual pois existe(m)

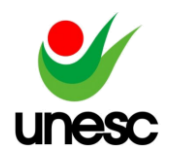

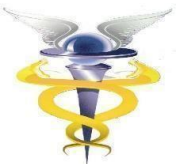

evento(s) cadastrado(s) com data de ocorrência posterior para esse trabalhador que se tornarão inconsistentes em caso de recepção deste'

Mensagem na guia Invalidados: 'Erro 1257 - O movimento deste período já se encontra fechado. Para enviar admissão de novos trabalhadores é necessário reabrir o movimento'.

Mensagem na guia Invalidados: '175 - O nome do trabalhador está diferente do valor encontrado no sistema da RFB'.

Mensagem na guia Invalidados: 'Erro 180 - O Vínculo Trabalhista não foi localizado'.

Mensagem na guia Invalidados: 'Erro 303 - Não foi localizado o contrato de trabalho do trabalhador CPF: 'x' e Categoria: 'x'

Mensagem na guia Invalidados: 'Erro 304 - Não existe um contrato de trabalho para o CPF 'x' ou este encontra-se encerrado na data do evento'

Mensagem na guia Invalidados: 'Erro 370 - A data deverá ser maior ou igual à data de admissão do trabalhador//Data de início do contrato de trabalho.'

Mensagem na guia Invalidados: 'Erro 721 - Não foi possível registrar o evento atual pois existe(m) evento(s) cadastrado(s) com data de ocorrência posterior para esse trabalhador que se tornarão inconsistentes em caso de recepção deste'

Mensagem na guia Invalidados: 'Erro 1526 - Não é possível receber o evento'

Mensagem na guia Invalidados: 'Erro 312 - A categoria x informada deve ser igual a existente no cadastro do trabalhador no Ambiente Nacional do eSocial.'

Mensagem na guia Invalidados: 'Erro 106 - Foi localizado no sistema um evento em duplicidade com o evento a ser enviado, mesmo Tipo de Inscrição, Número de Inscrição, CPF, Período de Apuração'

Mensagem na guia Invalidados: 'Erro 170 - O contrato de trabalho já se encontra cadastrado na base de dados do Ambiente Nacional do eSocial'

Mensagem na guia Invalidados: 'Erro 1029 - A data deverá ser posterior à data de admissão do trabalhador'

Mensagem na guia Invalidados: 'Erro 380 - CNPJ inválido'

Mensagem na guia Invalidados: 'Erro 157 - Evento de Exclusão ou Retificação deverá ser do mesmo tipo e se referir ao mesmo objeto do evento a ser excluído/retificado'

Mensagem na guia Invalidados: 'Erro 1275 - A data deverá ser maior ou igual à data de admissão do trabalhador, data de início do contrato de trabalho ou, no caso de sucessão, deverá ser maior ou igual à data da transferência do empregado. No caso de mudança de CPF, deverá ser maior que a data de alteração do CPF'

Mensagem na guia Invalidados: 'Erro 645 - Número de Inscrição está anulado ou não foi encontrado no Cadastro CNPJ da RFB'

Mensagem na guia Invalidados: 'Erro 188 - Para que haja um Retorno do Afastamento é necessário que o trabalhador esteja afastado'

Mensagem na guia Invalidados: 'Erro 459 - Não foi localizado um evento para o recibo de entrega informado ou o mesmo foi excluído/retificado'

Mensagem na guia Invalidados: 'Erro 411 - Assinante inválido'

Mensagem na guia Invalidados: Erro 317 - O trabalhador do CPF 'x', matrícula 'x', deverá encontrarse ativo no período 'x'

Erro 8' - Mensagens na guia Invalidados do Painel de Pendências do eSocial

Mensagem na guia Invalidados: 'Erro 403 - Leiaute do evento inválido'.

Mensagem na guia Invalidados: Erro 1557 - Não foi localizado o contrato de trabalho do trabalhador CPF: 'x', Matrícula: 'x'

Mensagem na guia Invalidados: 'Erro 1696 - Não é possível receber o evento porque existe um evento de Registro Preliminar correspondente (S-2190) no RET com versão diferente deste'.

Mensagem na guia Invalidados: 'Erro 1526 - Não é possível receber o evento'

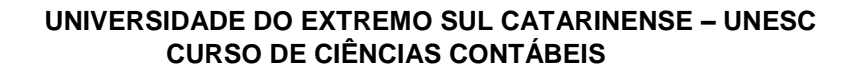

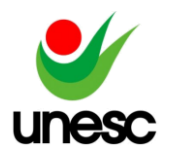

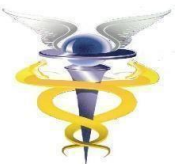

Mensagem na guia Invalidados: 'Erro 272 - A inscrição informada deve ser o CPF do empregador, caso de empregador doméstico, e ser um estabelecimento do empregador devidamente cadastrado no sistema no período'

Mensagem na guia Invalidados: 'Erro 381 - CPF inválido. Ação Sugerida: Confira os valores informados no campo'.

Mensagem na guia Invalidados: 'Erro 976 - O campo é de preenchimento obrigatório quando no evento de admissão indicar que o evento não se refere a um cadastramento inicial de vínculo (cadIni='N')'

Mensagem na guia Invalidados: 'Erro 675 - Não é permitida a exclusão de evento de Admissão S-2200, Trabalhador Sem Vínculo S-2300 e Registro Preliminar S-2190 quando já existirem outros eventos trabalhistas para o mesmo vínculo/contrato'

Mensagem na guia Invalidados: 'Erro 1748 - Data Inválida'

Mensagem na guia Invalidados: 'Erro 294 - O preenchimento do campo CPF dos dependentes é obrigatório para fins de imposto de renda'

Mensagem na guia Invalidados: 'Erro 130 - É necessário existir informação cadastral do empregador para o período'

Mensagem na guia Invalidados: 'Erro 1271 - Alteração não permitida. Ação Sugerida: Só é possível alteração de categoria de trabalhadores nas seguintes opções: de [102, 103, 105, 106, 107, 108, 111] para [101] ou de [101, 103] para [111]. Não pode alterar a categoria para os demais casos'.

Mensagem na guia Invalidados: 'Erro 1275 - A data deverá ser maior ou igual à data de admissão do trabalhador, data de início do contrato de trabalho ou, no caso de sucessão, deverá ser maior ou igual à data da transferência do empregado. No caso de mudança de CPF, deverá ser maior que a data de alteração do CPF'

Mensagem na guia Invalidados: 'Erro: 356 - O Tipo do Trabalhador é incompatível com a classificação tributária do empregador'

Mensagem na guia Invalidados 'Erro 1026 - Verifique os dados informados pois apresentam divergência entre CPF e NIS, ou o NIS não é o mesmo que foi informado em sua admissão/início de TSVE ou em sua última alteração cadastral'

Mensagem na guia Invalidados: 'Erro 191 - Não é permitido o desligamento do trabalhador'.

Mensagem na guia Invalidados: 'Erro 861 - A data de pagamento deve ser maior ou igual ao mês anterior de rescisão do contrato de trabalho'

Mensagem na guia Invalidados: 'Erro 726 - Não foi localizado um evento de rescisão contratual para o trabalhador com mesmo recibo de pagamento'

Mensagem na guia Erros Lote: 'Erro 607 - O número de inscrição do transmissor deverá ser igual ao CNPJ/CPF do certificado utilizado para o envio do lote'

Mensagem na guia Invalidados: 'Erro 181 - O Vínculo Trabalhista já se encontra encerrado na data do evento'

Mensagem na guia Invalidados: 'Erro 721 - Não foi possível registrar o evento atual pois existe(m) evento(s) cadastrado(s) com data de ocorrência posterior para esse trabalhador que se tornarão inconsistentes em caso de recepção deste'

Mensagem na guia Invalidados: 'Erro 51 - Número de inscrição foi baixado no Sistema CNPJ. Compareça à unidade local da RFB

Mensagem na guia Invalidados: 'Erro 183 - Ação não permitida. É necessário que o trabalhador esteja em atividade na data do afastamento'

Mensagem na guia Invalidados: 'Erro 180 - O Vínculo Trabalhista não foi localizado'.

Mensagem na guia Invalidados: 'Erro 241 - Motivo do desligamento inválido. Ação Sugerida: O valor informado no campo deverá existir na Tabela 19 (Motivo do Desligamento) e ser compatível com o código de categoria do trabalhador definido na mesma.'

Erro 553' - Mensagens na guia Invalidados do Painel de Pendências do eSocial

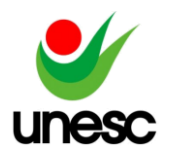

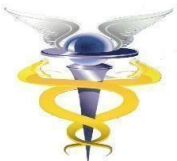

Mensagem na guia Invalidados: 'Erro 1526 - Não é possível receber o evento' Mensagem na guia Invalidados: 'Erro 989 - Não é possível retificar o evento. Existe evento de pagamento associado que será impactado pelo evento retificador'

Mensagem na guia Invalidados: 'Erro 677 - Não pode existir qualquer evento para o vínculo trabalhista com data posterior a data do desligamento'

Mensagem na guia Invalidados: 'Erro 886 - Data do Término inválida'

Mensagem na guia Invalidados: 'Erro 303 - Não foi localizado o contrato de trabalho do trabalhador CPF: 'x' e Categoria: 'x'

Mensagem na guia Invalidados: 'Erro 304 - Não existe um contrato de trabalho para o CPF 'x' ou este encontra-se encerrado na data do evento'

Mensagem na guia Invalidados: 'Erro 620 - A folha de pagamento do período 'x' se encontra fechada'

Mensagem na guia Invalidados: 'Erro 269 - Rubrica de código X e Identificador de tabela X não existe no cadastro do empregador para o período X'.

Mensagem na guia Invalidados: 'Erro 188 - Para que haja um Retorno do Afastamento é necessário que o trabalhador esteja afastado'

Mensagem na guia Invalidados: 'Erro 933 - O somatório dos Proventos deve ser maior ou igual ao somatório dos Descontos no Demonstrativo de Pagamento 'x'. Valor Encontrado: 'x'

Mensagem na guia Invalidados: 'Erro 1537 - Data inválida'

Mensagem na guia Invalidados 'Erro 1026 - Verifique os dados informados pois apresentam divergência entre CPF e NIS, ou o NIS não é o mesmo que foi informado em sua admissão/início de TSVE ou em sua última alteração cadastral'

Mensagem na guia Invalidados: 'Erro 272 - A inscrição informada deve ser o CPF do empregador, caso de empregador doméstico, e ser um estabelecimento do empregador devidamente cadastrado no sistema no período'

Mensagem na guia Invalidados: 'Erro 269 - Rubrica de código X e Identificador de tabela X não existe no cadastro do empregador para o período X'.

Mensagem na guia Invalidados: 'Erro 262 - Lotação x não existe no cadastro do empregador para o período x'

Mensagem na guia Invalidados: 'Erro 411 - Assinante inválido'

Mensagem na guia Invalidados: 'Erro 846 - O somatório de cada um dos descontos de Contribuição Previdenciária (codIncCP = [31, 32, 34, 35]) e de IRRF (codIncIRRF = [31, 32, 33, 34, 35]) não pode ser negativo, ou seja, os vencimentos não podem ser superiores aos descontos.'

Mensagem na guia Invalidados: 'Erro 1612 - Não pode ser utilizada rubrica cuja [natRubr] em S-1010 seja igual a [1801, 9220], desde que mês/ano da data do desligamento ou término ou período de apuração seja maior ou igual a [{x}].'

Mensagem na guia Invalidados: 'Erro 382 - CAEPF inválido'

Mensagem na guia Invalidados: 'Erro 851 - A exclusão de remuneração, desligamento e tsv término não é aceita quando houver pagamento relacionado'

Mensagem na guia Invalidados: 'Erro 106 - Foi localizado no sistema um evento em duplicidade com o evento a ser enviado, mesmo Tipo de Inscrição, Número de Inscrição, CPF, Período de Apuração' Mensagem na guia Invalidados: 'Erro 536 - Informações de Empregador, trabalhador e/ou período de apuração incompatíveis.'

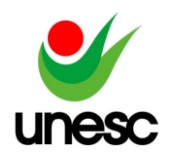

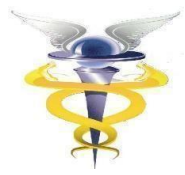

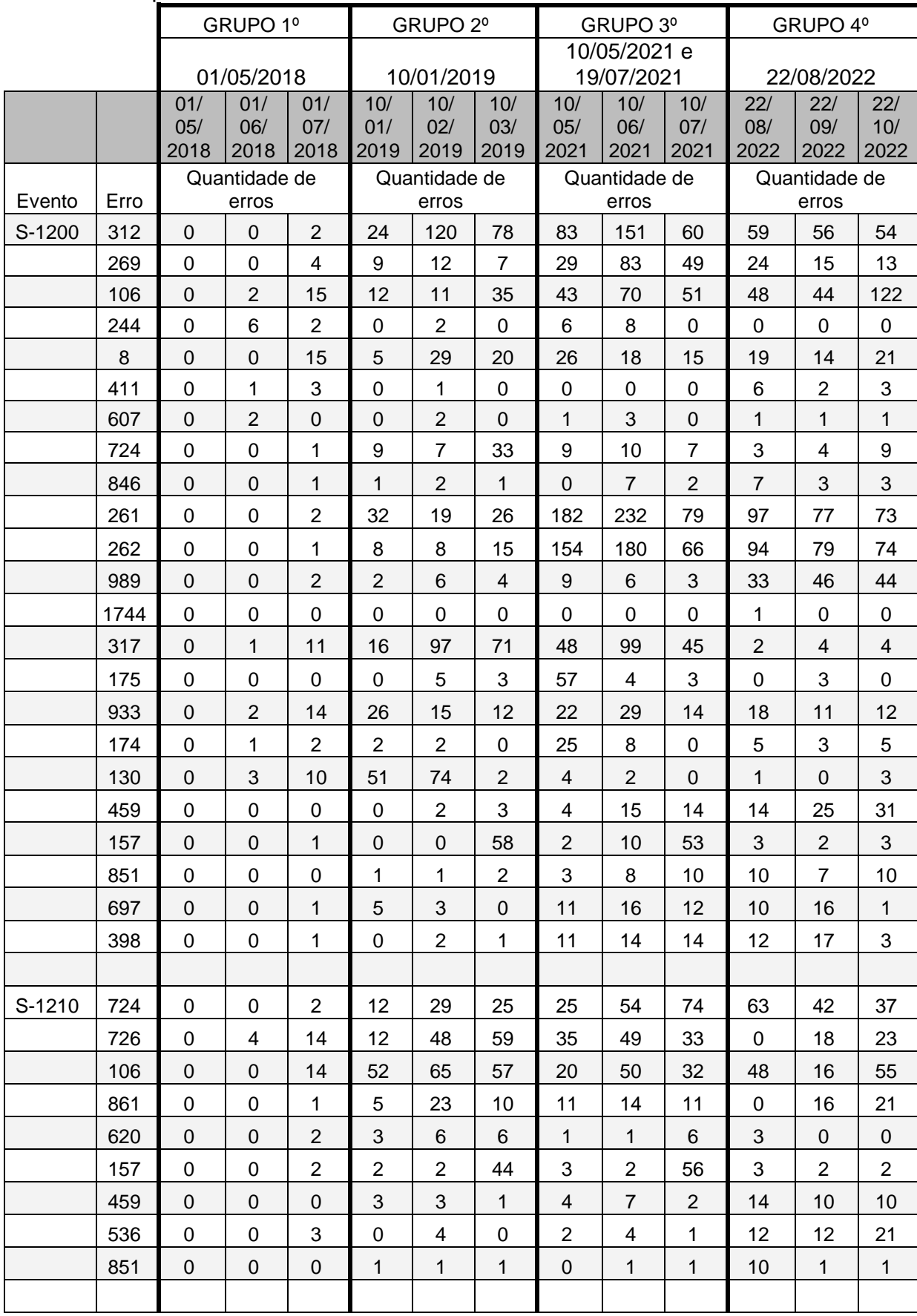

# Apêndice D – Dados coletados dos Eventos de PERIÓDICOS.

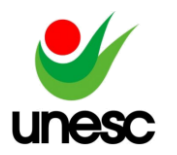

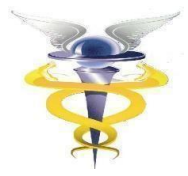

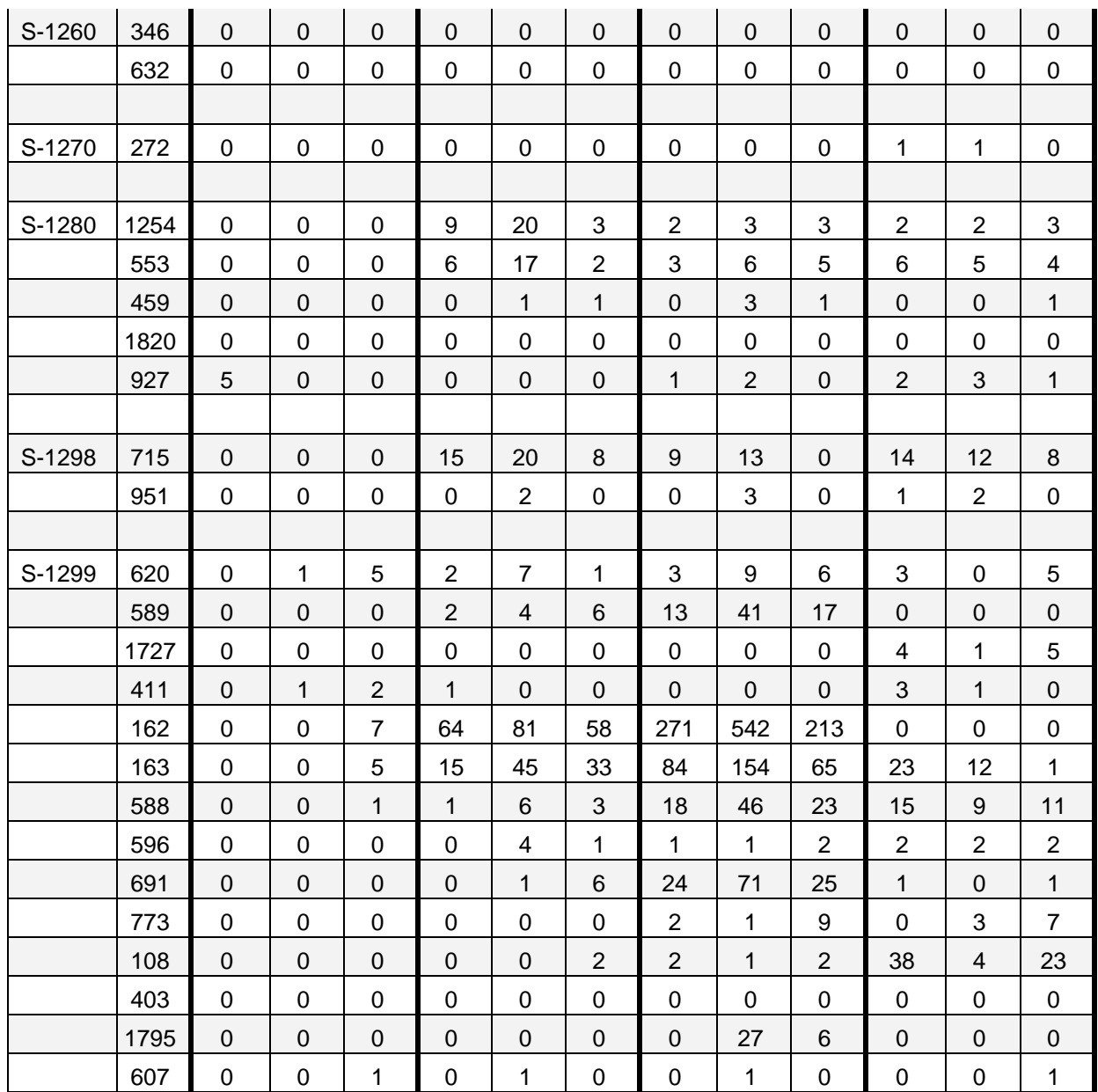

#### Motivo do Erro

Mensagem na guia Invalidados: 'Erro 312 - A categoria x informada deve ser igual a existente no cadastro do trabalhador no Ambiente Nacional do eSocial.'

Mensagem na guia Invalidados: 'Erro 269 - Rubrica de código X e Identificador de tabela X não existe no cadastro do empregador para o período X'.

Mensagem na guia Invalidados: 'Erro 106 - Foi localizado no sistema um evento em duplicidade com o evento a ser enviado, mesmo Tipo de Inscrição, Número de Inscrição, CPF, Período de Apuração'

Mensagem na guia Invalidados: 'Erro 244 - Natureza da rubrica inválida'

Erro 8' - Mensagens na guia Invalidados do Painel de Pendências do eSocial

Mensagem na guia Invalidados: 'Erro 411 - Assinante inválido'

Mensagem na guia Erros Lote: 'Erro 607 - O número de inscrição do transmissor deverá ser igual ao CNPJ/CPF do certificado utilizado para o envio do lote'

Mensagem na guia Invalidados: 'Erro 724 - Não foi localizado um evento de remuneração do trabalhador para o período e com mesmo demonstrativo de pagamento'

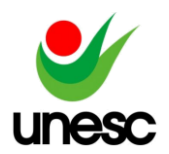

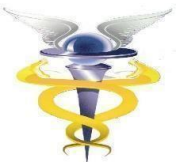

Mensagem na guia Invalidados: 'Erro 846 - O somatório de cada um dos descontos de Contribuição Previdenciária (codIncCP = [31, 32, 34, 35]) e de IRRF (codIncIRRF = [31, 32, 33, 34, 35]) não pode ser negativo, ou seja, os vencimentos não podem ser superiores aos descontos.'

Mensagem na guia Invalidados: 'Erro 261 - Categoria do trabalhador incompatível com a lotação tributária do empregador'

Mensagem na guia Invalidados: 'Erro 262 - Lotação x não existe no cadastro do empregador para o período x'

Mensagem na guia Invalidados: 'Erro 989 - Não é possível retificar o evento. Existe evento de pagamento associado que será impactado pelo evento retificador'

Mensagem na guia Invalidados: 'Erro 1744 - Quando o indicativo do tipo guia não é preenchido é necessário que todos os estabelecimentos do evento sejam do tipo CNO'

Mensagem na guia Invalidados: Erro 317 - O trabalhador do CPF 'x', matrícula 'x', deverá encontrar-se ativo no período 'x'

Mensagem na guia Invalidados: '175 - O nome do trabalhador está diferente do valor encontrado no sistema da RFB'.

Mensagem na guia Invalidados: 'Erro 933 - O somatório dos Proventos deve ser maior ou igual ao somatório dos Descontos no Demonstrativo de Pagamento 'x'. Valor Encontrado: 'x'

Mensagem na guia Invalidados: 'Erro 174 - A data de ocorrência do evento 'x' deve ser igual ou posterior ao início da obrigatoriedade deste evento 'x' para o empregador ao eSocial'

Mensagem na guia Invalidados: 'Erro 130 - É necessário existir informação cadastral do empregador para o período'

Mensagem na guia Invalidados: 'Erro 459 - Não foi localizado um evento para o recibo de entrega informado ou o mesmo foi excluído/retificado'

Mensagem na guia Invalidados: 'Erro 157 - Evento de Exclusão ou Retificação deverá ser do mesmo tipo e se referir ao mesmo objeto do evento a ser excluído/retificado'

Mensagem na guia Invalidados: 'Erro 851 - A exclusão de remuneração, desligamento e tsv término não é aceita quando houver pagamento relacionado'

Mensagem na guia Invalidados: 'Erro 697 - O CNPJ não deve estar cadastrado na Tabela de Estabelecimentos e Obras no período especificado.'

Mensagem na guia Invalidados: 'Erro 398 - Deve ser informado um valor diferente do CNPJ/CPF do empregador'

Mensagem na guia Invalidados: 'Erro 724 - Não foi localizado um evento de remuneração do trabalhador para o período e com mesmo demonstrativo de pagamento'

Mensagem na guia Invalidados: 'Erro 726 - Não foi localizado um evento de rescisão contratual para o trabalhador com mesmo recibo de pagamento'

Mensagem na guia Invalidados: 'Erro 106 - Foi localizado no sistema um evento em duplicidade com o evento a ser enviado, mesmo Tipo de Inscrição, Número de Inscrição, CPF, Período de Apuração'

Mensagem na guia Invalidados: 'Erro 861 - A data de pagamento deve ser maior ou igual ao mês anterior de rescisão do contrato de trabalho'

Mensagem na guia Invalidados: 'Erro 620 - A folha de pagamento do período 'x' se encontra fechada' Mensagem na guia Invalidados: 'Erro 157 - Evento de Exclusão ou Retificação deverá ser do mesmo

tipo e se referir ao mesmo objeto do evento a ser excluído/retificado'

Mensagem na guia Invalidados: 'Erro 459 - Não foi localizado um evento para o recibo de entrega informado ou o mesmo foi excluído/retificado'

Mensagem na guia Invalidados: 'Erro 536 - Informações de Empregador, trabalhador e/ou período de apuração incompatíveis.'

Mensagem na guia Invalidados: 'Erro 851 - A exclusão de remuneração, desligamento e tsv término não é aceita quando houver pagamento relacionado'

Mensagem na guia Invalidados: 'Erro 346 - Tipo de inscrição do adquirente incompatível com o

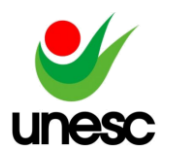

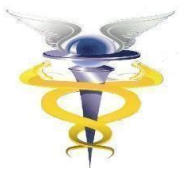

indicativo de comercialização'

Mensagem na guia Invalidados: 'Erro 632 - Já existe no evento um grupo com mesma chave de identificação'

Mensagem na guia Invalidados: 'Erro 272 - A inscrição informada deve ser o CPF do empregador, caso de empregador doméstico, e ser um estabelecimento do empregador devidamente cadastrado no sistema no período'

Mensagem na guia Invalidados: 'Erro 1254 - O evento é incompatível com a classificação tributária do empregador. Classificação tributária: X'

Erro 553' - Mensagens na guia Invalidados do Painel de Pendências do eSocial

Mensagem na guia Invalidados: 'Erro 459 - Não foi localizado um evento para o recibo de entrega informado ou o mesmo foi excluído/retificado'

Mensagem na guia Invalidados: 'Erro 1820 - O tipo de inscrição do proprietário não pode ser preenchido.'

Mensagem na guia Invalidados: 'Erro 927 - Evento não é aceito para o empregador. Ação Sugerida: Verifique se o evento é compatível com a classificação tributária do empregador.

Mensagem na guia Invalidados: 'Erro 715 - A folha de pagamento do período 'x' já está aberta'

Mensagem na guia Invalidados: 'Erro 951 - A folha de pagamento do período 'x' não possui nenhum evento e nem se encontra fechada, portanto, não é possível reabri-la'

Mensagem na guia Invalidados: 'Erro 620 - A folha de pagamento do período 'x' se encontra fechada' Mensagem na guia Invalidados: 'Erro 589 - Preencha com Sim quando existir informação de pagamento de rendimento do trabalho no período e Não quando não existir'.

Mensagem na guia Advertências: 'Erro 1727 - Foram encontradas advertências ao confirmar o fechamento da folha para o Sistema DCTF Web (446 - Transmissão da DCTFWeb realizada com sucesso. Se for o caso, acesse o Portal eCAC https://cav.receita.economia.gov.br para providenciar a geração do Documento de arrecadação)'.

Mensagem na guia Invalidados: 'Erro 411 - Assinante inválido'

Mensagem na guia Advertência: 'Erro 162 - O Trabalhador com CPF: XXX e Matrícula: XX consta na base de dados do Ambiente Nacional do eSocial, mas não foi informada sua remuneração.

Mensagem na guia Advertência: 'Erro 163 - O Trabalhador sem vínculo com CPF: X, Categoria: X e Matrícula: X consta na base de dados do Ambiente Nacional do eSocial, mas não foi informada sua remuneração. Ação Sugerida: Verificar a situação do trabalhador e efetuar a regularização'

Mensagem na guia Invalidados: 'Erro 588 - Preencha com Sim quando existir remuneração no período e Não quando não existir'.

Mensagem na guia Invalidados: 'Erro 596 - Preencha com Sim quando existir informações complementares aos eventos periódicos para o período e Não quando não existir'.

Mensagem na guia Invalidados: 'Erro 691 - Não deve existir evento de admissão parcial sem o correspondente evento de admissão cuja 'data de admissão' seja anterior ou igual ao período de apuração da folha de pagamento. (Evento: X, Cpf do Trabalhador: X)'

Erro 773' - Mensagens na guia Invalidados do Painel de Pendências do eSocial

Mensagem na guia Invalidados: 'Erro 108 - Ocorreu uma falha durante o envio dos débitos apurados para a DCTF Web. Refaça a solicitação e caso o problema persista entre em contato com o fale conosco do sistema'

Mensagem na guia Invalidados: 'Erro 403 - Leiaute do evento inválido'.

Mensagem na guia Invalidados: 'Erro 1795 - O valor utilizado no campo Processo de Emissão do evento de fechamento: 1 - é inválido.'

Mensagem na guia Erros Lote: 'Erro 607 - O número de inscrição do transmissor deverá ser igual ao CNPJ/CPF do certificado utilizado para o envio do lote'

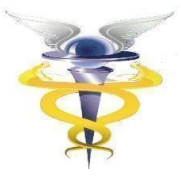

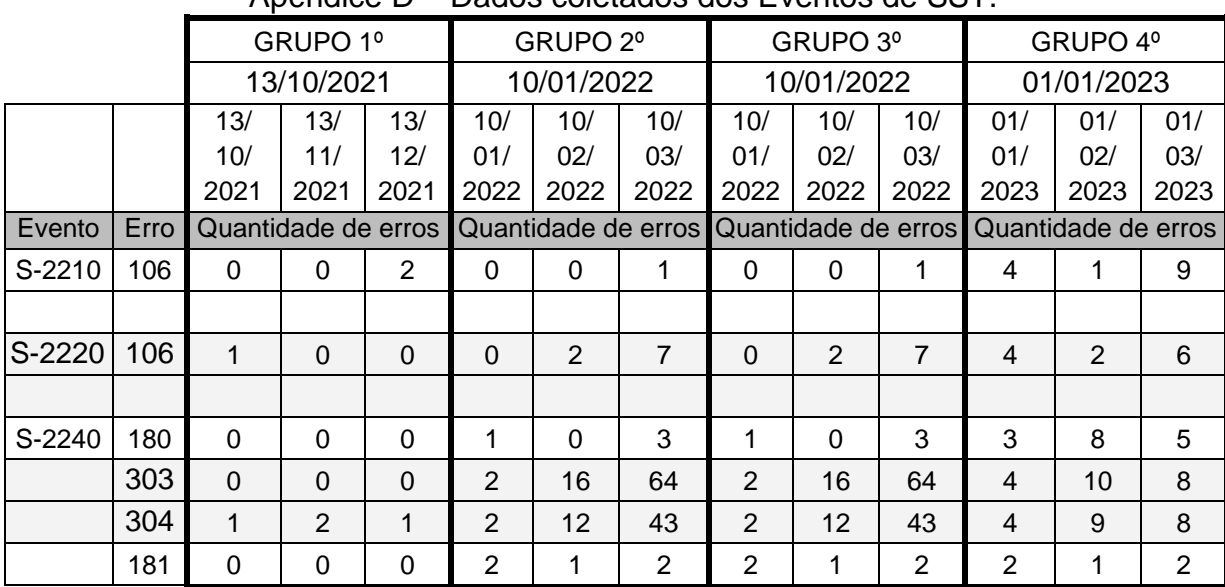

#### Apêndice D – Dados coletados dos Eventos de SST.

#### Motivo do Erro

Mensagem na guia Invalidados: 'Erro 106 - Foi localizado no sistema um evento em duplicidade com o evento a ser enviado, mesmo Tipo de Inscrição, Número de Inscrição, CPF, Período de Apuração'

Mensagem na guia Invalidados: 'Erro 180 - O Vínculo Trabalhista não foi localizado'.

Mensagem na guia Invalidados: 'Erro 303 - Não foi localizado o contrato de trabalho do trabalhador CPF: 'x' e Categoria: 'x'

Mensagem na guia Invalidados: 'Erro 304 - Não existe um contrato de trabalho para o CPF 'x' ou este encontra-se encerrado na data do evento'

Mensagem na guia Invalidados: 'Erro 181 - O Vínculo Trabalhista já se encontra encerrado na data do evento'